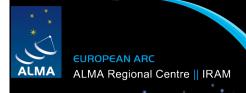

## How to use ALMA

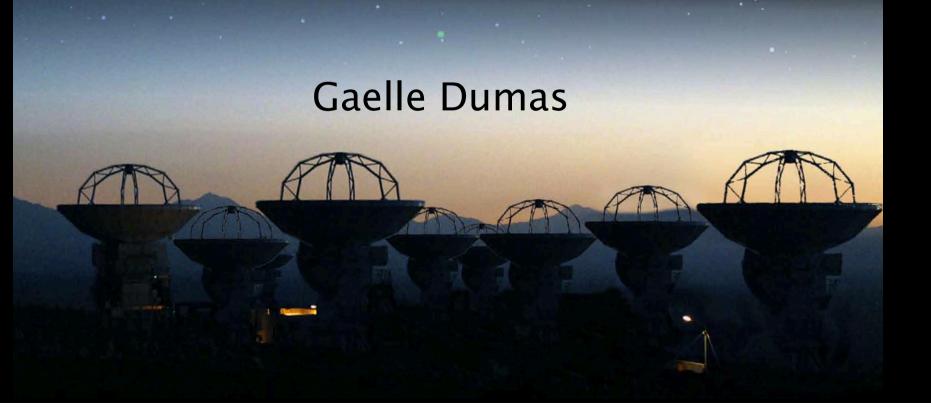

## **ALMA** Organization

- ALMA Regional Centers (ARC)
  - North America, Europe, East Asia
  - Scientific operations & user support
  - Contact point between users and ALMA

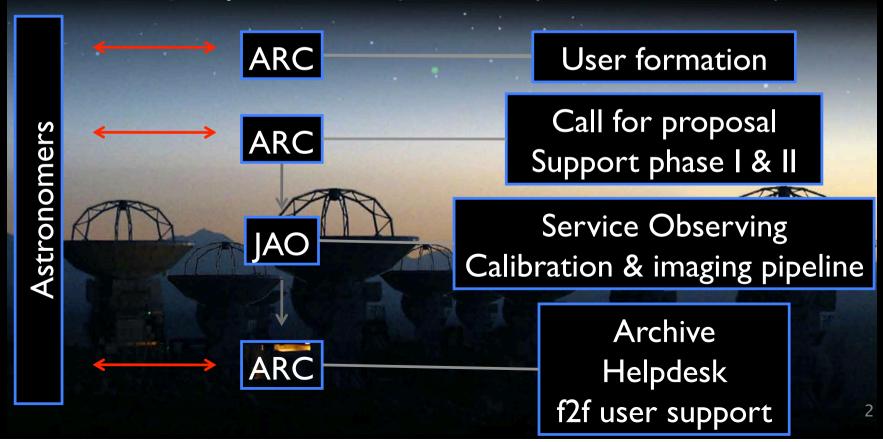

## ALMA Organization

- ALMA Regional Centers (ARC)
  - North America, Europe, East Asia

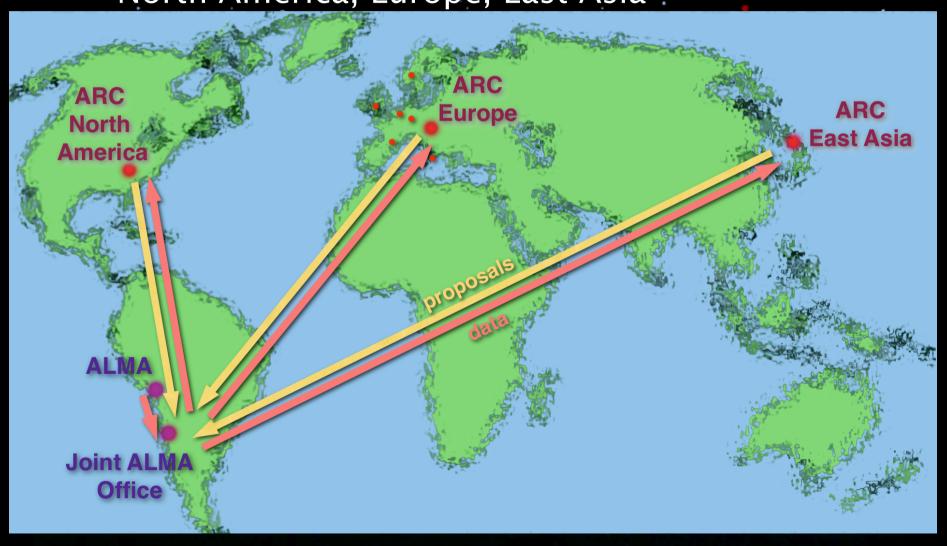

## European ARC

- ESO Garching
  - Call for proposals
  - Phase I & phase II
  - Helpdesk
  - Data and software delivery
  - Data archive
  - ARC nodes
    - Users formation
    - Face-to-face support
    - Specific projects

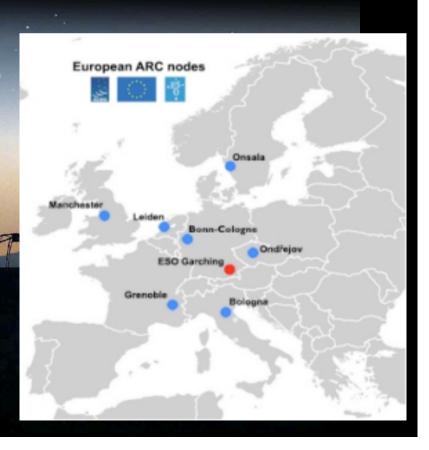

## European ARC

- Seven ARC nodes
  - INAF Bologna
  - Univ. Bonn
  - IRAM
  - Leiden Obs.
  - Manchester Obs.
  - · Onsala Obs.
  - Prague

- All nodes open to all European institutes
- Target own community

 IRAM: French, Spanish and German (MPI) communities

## Face-to-face support

- Main goal of the ARC nodes
- @ IRAM: extend the PdBI f2f support to ALMA
  - Local contact assigned to each project
  - Phase II: preparation of the SBs
  - Data reduction
    - Travels to Grenoble funded by IRAM (same rules as PdBI)
    - Use existing procedures and infrastructures

## Tools for using ALMA

- ALMA science portal
- Helpdesk
- Sensitivity estimator
- Data simulation: CASA, Gildas, on-line
- Observing Tool (OT)
  - Phase I: proposal
  - Phase II: SB preparation
- CASA: see next talk

# The ALMA science portal <a href="http://almascience.org/">http://almascience.org/</a>

- Interaction between ALMA and science users
- 3 identical portals

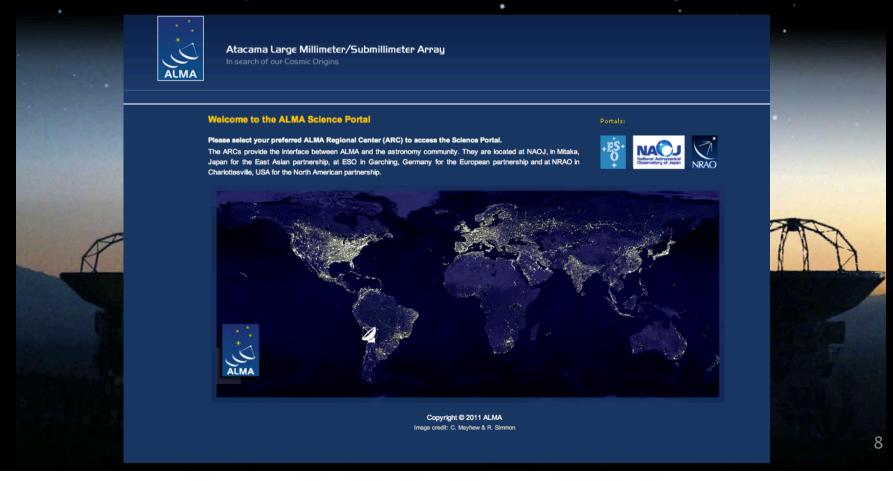

# The ALMA science portal <a href="http://almascience.org/">http://almascience.org/</a>

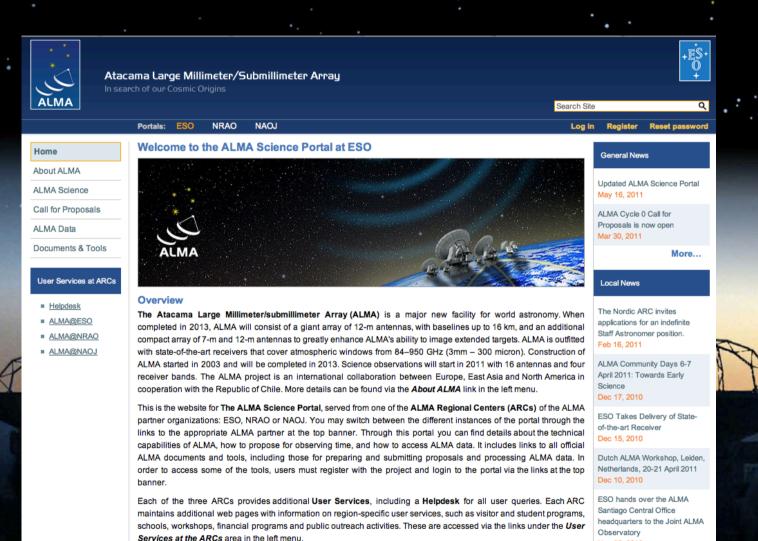

Nov 05, 2010

- Ask questions
- FAQ and knowledgebase
- Maintained by ARC staff

- Expect an answer within 2 working days
- Emergency tickets before the proposal submission deadline

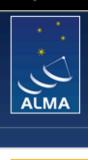

Atacama Large Millimeter/Submillimeter Array

In search of our Cosmic Origins

Portals:

ESO

**NRAO** 

NAOJ

### Home

About ALMA

ALMA Science

Call for Proposals

ALMA Data

Documents & Tools

User Services at ARCs

- Helpdesk
- ALIVIA/QESC
- ALMA@NRAO
- ALMA@NAOJ

### Welcome to the ALMA Science Portal at ESO

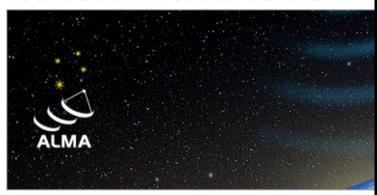

### Overview

The Atacama Large Millimeter/submillimeter Array (ALMA) is a completed in 2013, ALMA will consist of a giant array of 12-m antenn compact array of 7-m and 12-m antennas to greatly enhance ALMA's a with state-of-the-art receivers that cover atmospheric windows from 8-ALMA started in 2003 and will be completed in 2013. Science observanceiver bands. The ALMA project is an international collaboration I cooperation with the Republic of Chile. More details can be found via the

This is the website for **The ALMA Science Portal**, served from one of the partner organizations: ESO, NRAO or NAOJ. You may switch betwee links to the appropriate ALMA partner at the top banner. Through the capabilities of ALMA, how to propose for observing time, and how to ALMA documents and tools, including those for preparing and submorder to access some of the tools, users must register with the projection.

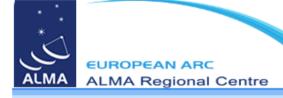

18 May 2011

### Support Center

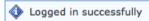

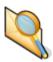

### **View Tickets**

Submit new tickets, view existing tickets or create new replies.

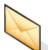

### **Submit a Ticket**

Submit a new ticket.

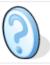

Knowledgebase

Search support articles and find answers to frequently asked questions.

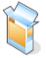

#### Downloads

View our library of file downloads and links.

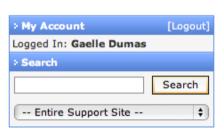

| Popular Knowledgebase Articles                                                                                   | Views |
|----------------------------------------------------------------------------------------------------|-------|
| What do I do if I can't get the OT to work?                                                                      | 620   |
| How do I arrange a visit to one of the ARCs?                                                                     | 483   |
| Can I reduce ALMA data in software packages other than CASA, and is there support for that?                      | 425   |
| Where can I find ALMA documentation and manuals?                                                                 | 362   |
| Where can I find data reduction tutorials and recipes using CASA?                                                | 343   |
| What translations will be available for user documentation from ALMA?                                            | 338   |
| Can I submit a ticket in Japanese?                                                                               | 297   |
| Why do I see a "Login" screen within the helpdesk when I already logged in via the ALMA User Portal?             | 258   |
| What array configurations are available for ALMA Early Science in Cycle 0?                                       | 223   |
| I want to observe 4 lines/bandpasses, 3 in one sideband and 1 in the other. Why can I not set this up in the OT? | 221   |

Home | View Tickets | Submit a Ticket | Knowledgebase | Downloads Language: English

The knowledgebase

- General knowledge
- FAQ
- Different categories

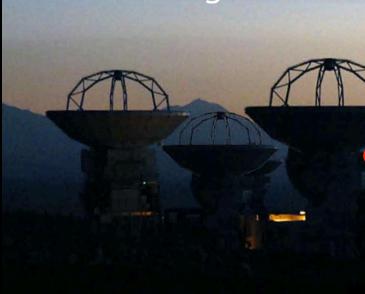

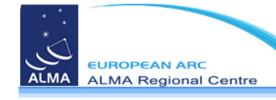

### Support Center

Logged in successfully

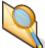

#### View Tickets

Submit new tickets, view existing tickets or create new replies.

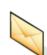

#### **Submit a Ticket**

Submit a new ticket.

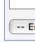

Logge

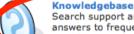

Search support articles and find answers to frequently asked questions.

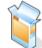

#### Downloads

View our library of file downloads and links.

| Popular Knowledgebase Articles                                                                                   | Views |
|----------------------------------------------------------------------------------------------------|-------|
| What do I do if I can't get the OT to work?                                                                      | 620   |
| How do I arrange a visit to one of the ARCs?                                                                     | 483   |
| Can I reduce ALMA data in software packages other than CASA, and is there support for that?                      | 425   |
| Where can I find ALMA documentation and manuals?                                                                 | 362   |
| Where can I find data reduction tutorials and recipes using CASA?                                                | 343   |
| What translations will be available for user documentation from ALMA?                                            | 338   |
| Can I submit a ticket in Japanese?                                                                               | 297   |
| Why do I see a "Login" screen within the helpdesk when I already logged in via the ALMA User Portal?             | 258   |
| What array configurations are available for ALMA Early Science in Cycle 0?                                       | 223   |
| I want to observe 4 lines/bandpasses, 3 in one sideband and 1 in the other. Why can I not set this up in the OT? | 221   |

Home | View Tickets | Submit a Ticket | Knowledgebase | Downloads

### The knowledgebase

- General knowledge
- FAQ
- Different categories
- Comment and rate articles

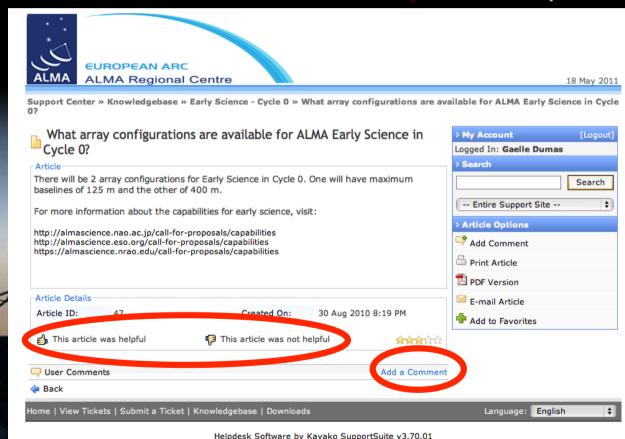

The knowledgebase

- General knowledge
- FAQ
- Different categories
- Comment and rate articles
- Search engine

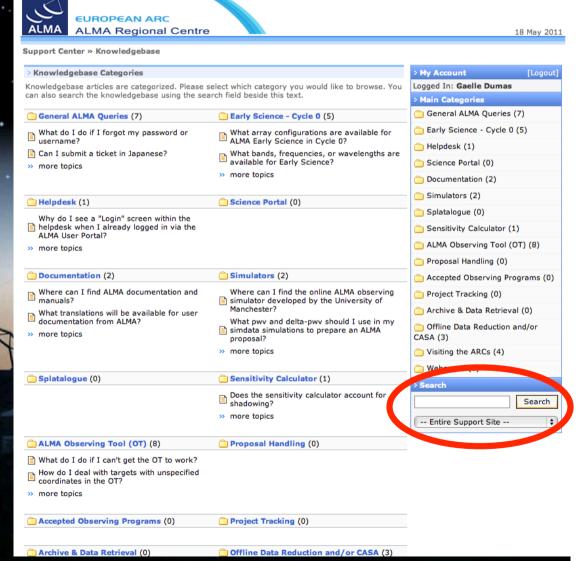

### Ask a question

- Login as an ALMA user

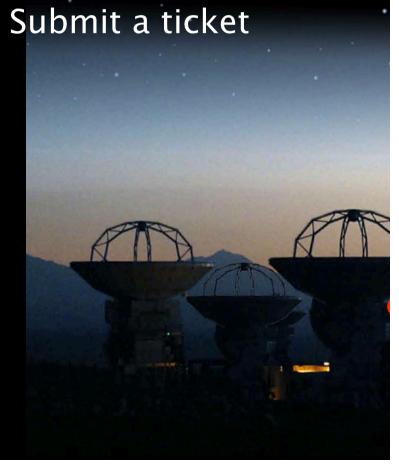

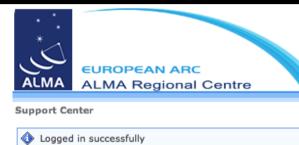

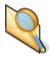

View Tickets Submit new tickets, view existing tickets or create new replies.

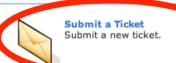

Logge

Knowledgebase

Search support articles and find answers to frequently asked

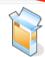

Downloads View our library of file downloads and

| Popular Knowledgebase Articles                                                                                   | Views |
|----------------------------------------------------------------------------------------------------|-------|
| What do I do if I can't get the OT to work?                                                                      | 620   |
| How do I arrange a visit to one of the ARCs?                                                                     | 483   |
| Can I reduce ALMA data in software packages other than CASA, and is there support for that?                      | 425   |
| Where can I find ALMA documentation and manuals?                                                                 | 362   |
| Where can I find data reduction tutorials and recipes using CASA?                                                | 343   |
| What translations will be available for user documentation from ALMA?                                            | 338   |
| Can I submit a ticket in Japanese?                                                                               | 297   |
| Why do I see a "Login" screen within the helpdesk when I already logged in via the ALMA User Portal?             | 258   |
| What array configurations are available for ALMA Early Science in Cycle 0?                                       | 223   |
| I want to observe 4 lines/bandpasses, 3 in one sideband and 1 in the other. Why can I not set this up in the OT? | 221   |

Home | View Tickets | Submit a Ticket | Knowledgebase | Downloads

### Ask a question

- Login as an ALMA user
- Submit a ticket
- Different categories
- Written in English
- As much information as possible
- Email confirmation and email alerts

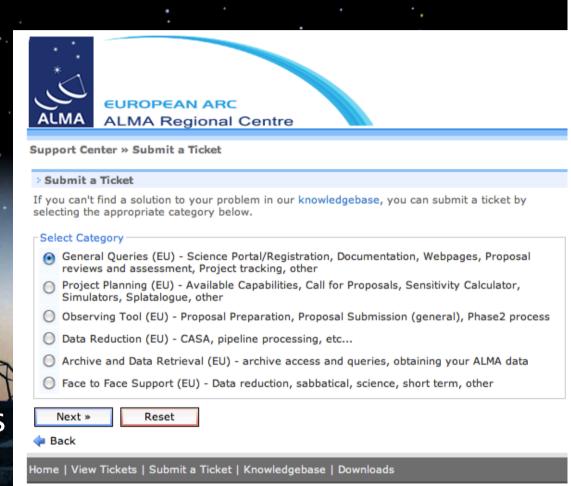

Helpdesk Software by Kayako SupportSuite v3.70.01

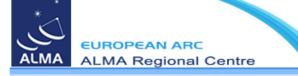

Support Center » Submit a Ticket » General Queries (EU)

| Submit a Ticket                            |                                                                                | > My Account            | [Logout] |
|--------------------------------------------|--------------------------------------------------------------------------------|-------------------------|----------|
|                                            | your problem in our knowledgebase, you can fill in the fields below            | Logged In: Gaelle Dumas |          |
| with as much detailed inform               | nation as possible and send it to our agents.                                  | > Search                |          |
| General Information                        |                                                                                |                         | Search   |
| Priority:                                  | Default \$                                                                     |                         |          |
|                                            |                                                                                | Entire Support Site     | (\$      |
| General                                    |                                                                                |                         |          |
| Sub-Categories:<br>Please specify areas of | Science Portal/Registration                                                    |                         |          |
| concern                                    | ☐ Documentation                                                                |                         |          |
|                                            | ☐ Webpages                                                                     |                         |          |
|                                            | Proposal reviews and assessment (science and technical)                        |                         |          |
|                                            | Project tracking                                                               |                         |          |
|                                            | ☐ Other                                                                        |                         |          |
| Message Details                            |                                                                                | 7                       |          |
| Subject: *                                 | ALMA web page                                                                  |                         |          |
|                                            |                                                                                |                         |          |
|                                            |                                                                                |                         |          |
|                                            |                                                                                |                         |          |
|                                            |                                                                                |                         |          |
|                                            |                                                                                |                         |          |
|                                            |                                                                                |                         |          |
| Upload File(s)                             |                                                                                | ]                       |          |
| Choose File no file selec                  | >Max 6MB                                                                       |                         |          |
|                                            | I lax of 15                                                                    |                         |          |
| Choose File no file selec                  | cted                                                                           |                         |          |
|                                            |                                                                                |                         |          |
| Choose File ) no file selec                | cted                                                                           |                         |          |
|                                            |                                                                                |                         |          |
| Recipients                                 |                                                                                | 1                       |          |
| You can specify custom rec                 | sipients in the field below, multiple e-mail addressses can be seperated using |                         |          |
| empty space or , (com                      | nma). The added recipients will only receive updates sent by our agents.       |                         |          |
| CC:                                        |                                                                                |                         |          |
|                                            |                                                                                |                         |          |
| Submit Reset                               |                                                                                |                         |          |
| 🔷 Back                                     |                                                                                |                         |          |

### **Emergency tickets**

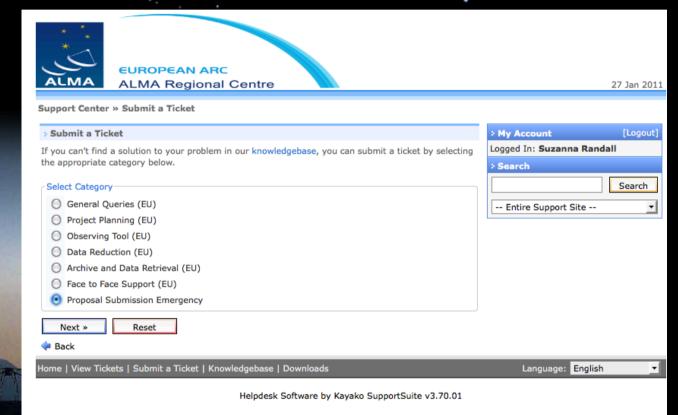

- New category
- Visible 3 days before the proposal deadline

Viewing your tickets

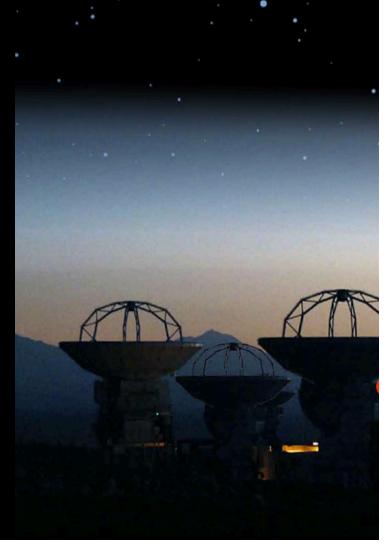

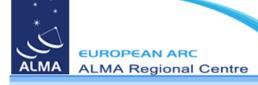

### Support Center

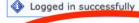

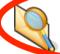

View Tickets
Submit new tickets, view existing tickets or create new replies.

Search support articles and find answers to frequently asked

Knowledgebase

questions.

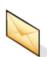

Submit a Ticket Submit a new ticket.

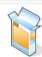

#### Downloads

View our library of file downloads and links.

Logge

| Popular Knowledgebase Articles                                                                                   | Views |
|----------------------------------------------------------------------------------------------------|-------|
| What do I do if I can't get the OT to work?                                                                      | 620   |
| How do I arrange a visit to one of the ARCs?                                                                     | 483   |
| Can I reduce ALMA data in software packages other than CASA, and is there support for that?                      | 425   |
| Where can I find ALMA documentation and manuals?                                                                 | 362   |
| Where can I find data reduction tutorials and recipes using CASA?                                                | 343   |
| What translations will be available for user documentation from ALMA?                                            | 338   |
| Can I submit a ticket in Japanese?                                                                               | 297   |
| Why do I see a "Login" screen within the helpdesk when I already logged in via the ALMA User Portal?             | 258   |
| What array configurations are available for ALMA Early Science in Cycle 0?                                       | 223   |
| I want to observe 4 lines/bandpasses, 3 in one sideband and 1 in the other. Why can I not set this up in the OT? | 221   |

Home | View Tickets | Submit a Ticket | Knowledgebase | Downloads

26 Jan 2011

Search

Viewing your tickets

**EUROPEAN ARC** • Status = open, **ALMA Regional Centre** Support Center » Ticket List » OER-204531 pending, Visit to IRAM Logged In: Suzanna Randall Ticket Details Ticket ID: OER-204531 Department: Face to Face Support (EU) resolved, Status: Open Priority: Default -- Entire Support Site --Created On: 26 Jan 2011 11:24 AM Last Update: 26 Jan 2011 4:03 PM closed Edit Properties Status: Priority Default ▼ Update EU Visitor **Preferred ARC Node for** IRAM Support: \* Type of Support Data Reduction Required: \* Project ID: Number of Visitors: \* Proposed begin and end March 2011 dates for your visit: 3 Areas of expertise: \* Areas of expertise relevant to CASA Special Computing Requirements: (disk space, etc.) **Permission To Access** By checking this box, you to access your data prior to

the visit for preparation

Viewing your tickets

Status Reply & update

| Project ID:                                                                                                    |                                      |                    |              |
|----------------------------------------------------------------------------------------------------|--------------------------------------|--------------------|--------------|
| Number of Visitors: *                                                                                                    | 2                                    |                    |              |
| Proposed begin and end dates for your visit: *                                                                                                    | March 2011                           |                    |              |
| Areas of expertise: * Areas of expertise relevant to your visit                                                                                     | CASA                                 |                    |              |
| Special Computing Requirements: (disk space, etc.)                                                                                                  |                                      |                    |              |
| Permission To Access Data: By checking this box, you give the ARC staff permission to access your data prior to the visit for preparation purposes. | ☐ Yes                                |                    |              |
| Financial Support<br>Required:                                                                                                    | <b>▼</b> Yes                         |                    |              |
| Justification for Financial<br>Support:<br>This field is required if the<br>visitor requests financial<br>support                                   |                                      |                    |              |
|                                                                                                    |                                      | Updat              | e Post Reply |
| Conversation                                                                                                    |                                      |                    |              |
| Suzanna Randall                                                                                                    |                                      |                    | USER         |
| Posted On: 26 Jan 2011 11                                                                                                    | :24 AM                               |                    |              |
| Hello,                                                                                                    |                                      |                    |              |
| I would like to arrange a visi<br>Could you please arrange thi                                                                                      | t to IRAM for help with my fictions? | cious data reducti | ion problem. |
| Cheers,<br>Suzanna                                                                                                    |                                      |                    |              |
| PS. This is a TEST!                                                                                                    |                                      |                    |              |
| IRAM node                                                                                                    |                                      |                    | STAFF        |
| Posted On: 26 Jan 2011 3:                                                                                                    | 11 PM                                |                    |              |
| Dear Suzanna.                                                                                                    |                                      |                    |              |

### Closing your tickets

 when satisfied with the answer: close the ticket

Status = closed

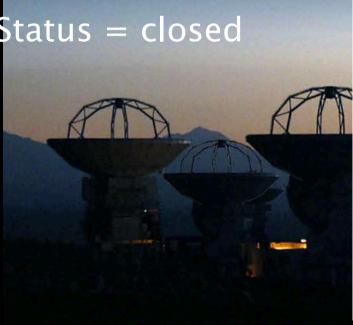

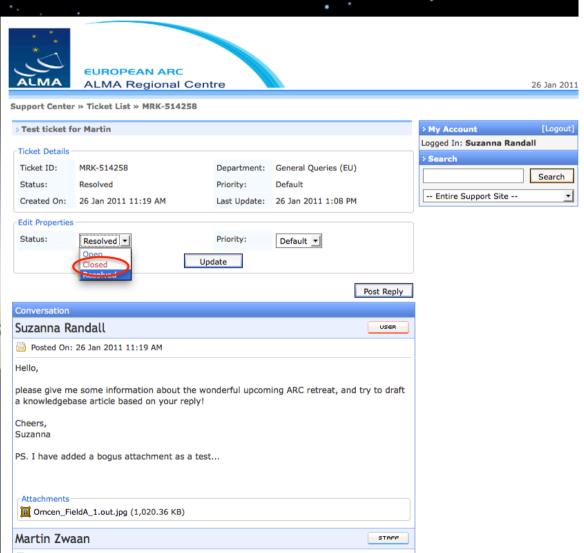

## Sensitivity estimator

- Science portal
- Documents & Tools
- **ALMA Sensitivity** Calculator

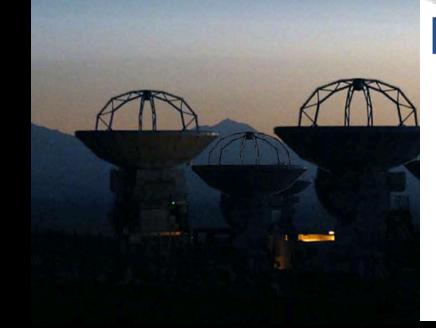

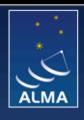

### Atacama Large Millimeter/Submillimeter Array

In search of our Cosmic Origins

Portals:

**NRAO** 

NAOJ

### Home

About ALMA

ALMA Science

Call for Proposals

ALMA Data

Documents & Tools

### User Services at ARCs

- Helpdesk
- ALMA@ESO
- ALMA@NRAO
- ALMA@NAOJ

### Welcome to the ALMA Science Portal at ESO

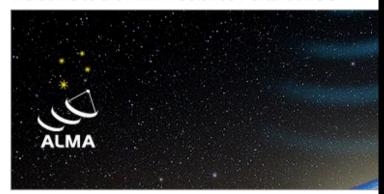

### Overview

The Atacama Large Millimeter/submillimeter Array (ALMA) is a completed in 2013, ALMA will consist of a giant array of 12-m antenn compact array of 7-m and 12-m antennas to greatly enhance ALMA's a with state-of-the-art receivers that cover atmospheric windows from 84 ALMA started in 2003 and will be completed in 2013. Science observe receiver bands. The ALMA project is an international collaboration cooperation with the Republic of Chile. More details can be found via t

This is the website for The ALMA Science Portal, served from one of the partner organizations: ESO, NRAO or NAOJ. You may switch betwee links to the appropriate ALMA partner at the top banner. Through the capabilities of ALMA, how to propose for observing time, and how to ALMA documents and tools, including those for preparing and subn order to access some of the tools, users must register with the proj banner.

### Cancitivity actimator

|                       | Dec                                    |                       | 00:00:00.000                         |              |                  |                |          |
|-----------------------|----------------------------------------|-----------------------|--------------------------------------|--------------|------------------|----------------|----------|
|                       | and and a sequence,                    |                       | Dual                                 | ual          |                  |                |          |
|                       |                                        |                       | 345.00000                            | 0            | GHz 💠            |                |          |
|                       |                                        |                       | 1.0                                  |              | GHz 💠            |                |          |
|                       | Column Density                         |                       | <ul><li>Autom</li></ul>              | atic Choice  | ) Manual Choice  |                |          |
|                       |                                        |                       | 0.913mm                              | (3rd Octile) |                  |                |          |
|                       |                                        |                       | tau0=0.158, Tsky=39.538<br>157.027 K |              |                  |                |          |
|                       |                                        |                       |                                      |              |                  |                |          |
| Individual Parameters | ;————————————————————————————————————— |                       |                                      |              |                  |                |          |
|                       | 12m Array                              |                       |                                      | 7m Array     |                  | Total Power Ar | ray      |
| Number of Antennas    | 32                                     |                       |                                      | 9            |                  | 2              |          |
| Resolution            | 1.0                                    | arcsec                | \$ 1 m                               | 5.974554 a   | rcsec            | 17.923662 aı   | rcsec    |
| Sensitivity(rms)      | 1                                      | mJy                   | <b> ♦</b>                            | 0.00000      | Jy 🗘             | 0.00000        | Jy 💠     |
| (equivalent to)       | 0.01027                                | K                     | <b>*</b>                             | 0.00000      | K                | 0.00000        | K 💠      |
| Integration Time      | 25.98237                               | S                     | * * * * * * *                        | ∞            | d 💠              | ∞              | d 💠      |
|                       |                                        |                       |                                      | Integration  | Time Unit Option | n Automatic    | <b>‡</b> |
|                       | -                                      | Calculate Integration | Time                                 | Calculate    | Sensitivity      |                |          |

- CASA
- GILDAS
- On-line

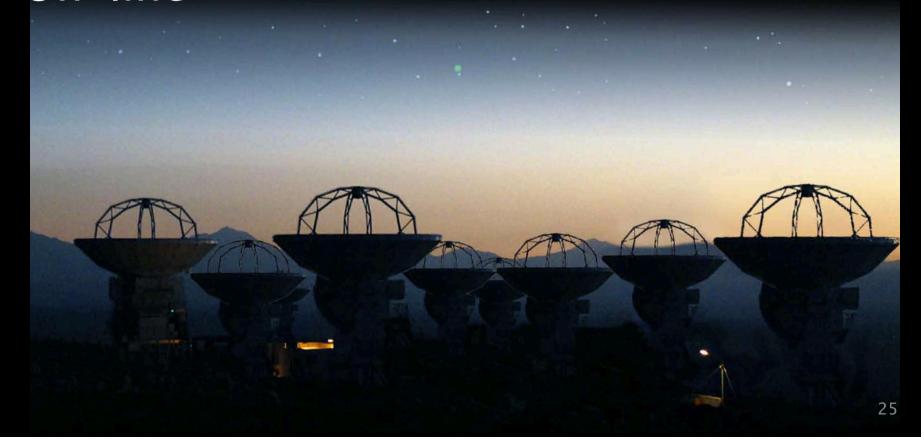

CASA

simobserve + simanalyze

http://casaguides.nrao.edu/index.php? title=Simulating\_Observations\_in\_CASA\_3.4

CASA

simobserve

Create the visibilities that would be observed by ALMA

```
CASA <>>: inp simobserve
        inp(simobserve)
# simobserve :: mosaic simulation task:
project
                           'sim'
                                        # root prefix for output file names
                              ••
                                          model image to observe
                              ..
                                        # componentlist to observe
                            True
                                          integration (sampling) time
     integration
                           '10s'
                                          "J2000 19h00m00 -40d00m00" or "" to center on model
     direction
                                          angular size of map or "" to cover model
     mapsize
                                          hexagonal, square, etc
                          'ALMA'
     maptype
                                           spacing in between pointings or "0.25PB" or "" for 0.5 PB
     pointingspacing =
                           'int'
                                          observation mode to simulate
                                           [int(interferometer)|sd(singledish)|""(none)]
                    - 'alma.out10.cfa'
                                        # interferometer antenna position file
     antennalist
     refdate
                    = '2014/05/21'
                                        # date of observation - not critical unless concatting
                                           simulations
     hourangle
                                         hour angle of observation center e.g. -3:00:00, or
                       'transit'
                                            "transit"
                                          total time of observation or number of repetitions
     totaltime
                         '7200s'
     caldirection
                                        # pt source calibrator [experimental]
                           '1Jy'
     calflux
                              ...
                                        # add thermal noise: [tsys-atm/tsys-manual/""]
leakage
                             0.0
                                        # cross polarization (interferometer only)
                                          display graphics at each stage to [screen|file|both|none]
graphics
                          'both'
                           False
verbose
                                        # overwrite files starting with $project
overwrite
                            True
                                        # If true the taskname must be started using
                           False
async
                                           simobserve(...)
```

CASA **Elevation** configuration 500 simobser -50030 20 -100010 -1500-1000 -500 1000 1500 hours relative to 21-May-2012/00:00:00 M51-ATZ-p1.alma beamrcsec.quick.psf 800 uv coverage bmaj=5.3e-01 bmin=4.3e-01 600 -1.0 400 --200 --0.5-1.0-600 --1000-500500 1000 -1.5 -1.0 -0.5 0.0

u[klambda]

CASA

simanalyze
 Imaging and analyze the data created by simobserve

```
CASA <11>: inp simanalyze
           inp(simanalyze)
# simanalyze :: image and analyze simulated datasets
                           'sim'
                                        # root prefix for output file names
project
                                          (re)image $project.*.ms to $project.image
                            True
                                          Measurement Set(s) to image
                       'default'
                                          prior image to use in clean e.g. existing single dish image
     modelimaae
                                          output image size in pixels (x,y) or 0 to match model
     imsize
                                          set output image direction, (otherwise center on the model)
     imdirection
                                          cell size with units or "" to equal model
     cell
                                          maximum number of iterations (0 for dirty image)
     niter
     threshold
                        '0.1mJv'
                                          flux level (+units) to stop cleaning
     weighting
                       'natural'
                                          weighting to apply to visibilities
                                          Cleanbox(es), mask image(s), region(s), or a level
                                          uv-taper on outer baselines in uv-plane
     outertaper
                                          Stokes params to image
     stokes
                                          (only first 6 selected outputs will be displayed)
                            True
                                           display uv coverage
     showuv
                            True
                                          display synthesized (dirty) beam (ignored in single dish
     showpsf
                            True
                                            simulation)
                                          display sky model at original resolution
     showmodel
                            True
                                          display sky model convolved with output beam
     showconvolved
                           False
                                          display the synthesized image
     showclean
                            True
                                          display the clean residual image (ignored in single dish
     showresidual
                           False
                                            simulation)
     showdifference =
                                          display difference image
                            True
                                          display fidelity
     showfidelity =
                            True
                                          display graphics at each stage to [screen|file|both|none]
                          'both'
araphics
                           False
verbose
overwrite
                            True
                                          overwrite files starting with $project
                                          If true the taskname must be started using simanalyze(...)
                           False
async
```

GILDAS

GILDAS - Mapping

- MAPPING
- ALMA simulator

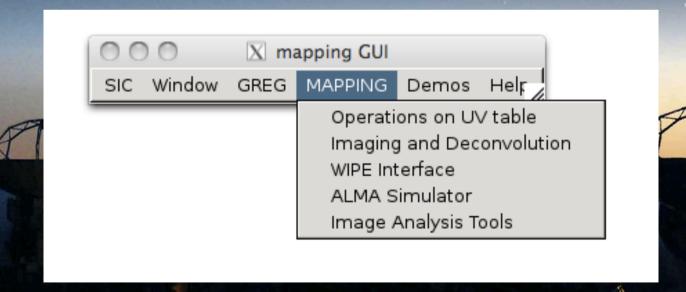

### X ALMA+ACA Simulation (email: gildas@iram.fr) LOAD COMPUTE COMPARE DISPLAY EXPERT Input model file /sw2/lib/gildas/demo/m51ha.gdf Output directory name . Simulation kind ALMA only Help Observation Setup SHOW SOURCE **Parameters** Configuration Setup SHOW CONF **Parameters** Help Help Pointing Errors SHOW POINT **Parameters** Amplitude conditions Parameters Help SHOW AMP Phase conditions Parameters Help SHOW PHASE Deconvolution setup COMPUTE Parameters Help Help Display results DISPLAY Parameters Help Expert setup **EXPERT** Parameters

SETUP

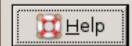

File location

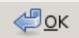

Help

**Parameters** 

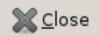

File

File

GILDAS

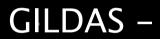

- MAPPINC
- ALMA sir

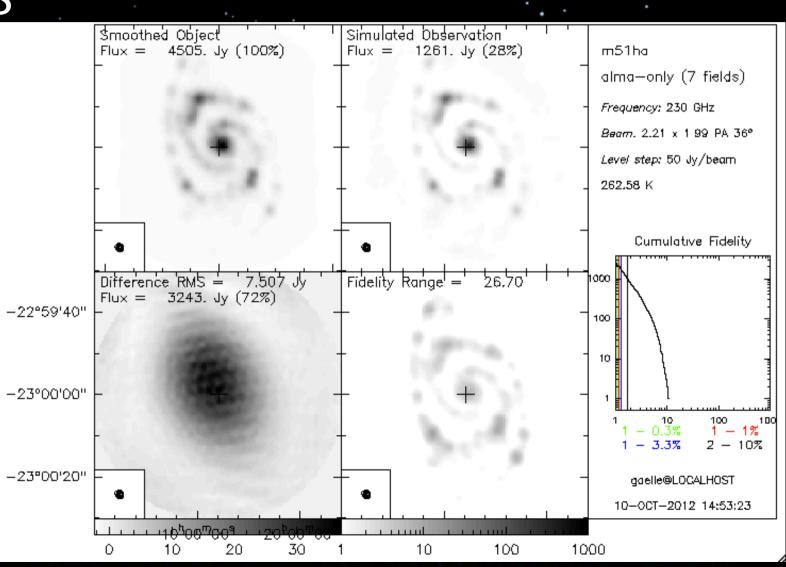

On-line
 ALMA Observation Support Tool

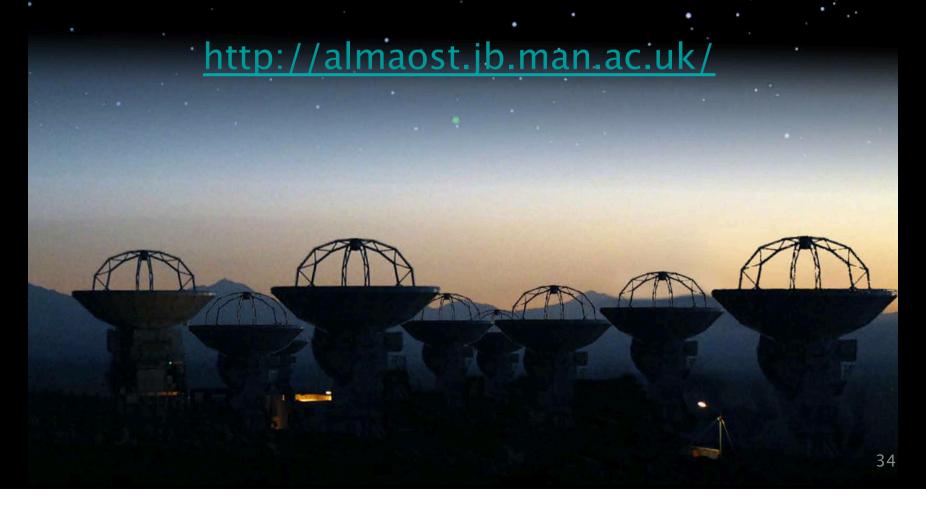

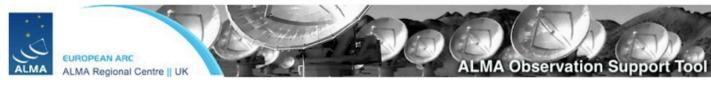

# On-ALMA

Version 1.2 (ALMA Cycle 1) OST Downtime Queue Status . Help . ALMA Helpdesk Array Instrument ALMA . OST Latest News Sky Setup Source model OST Library: Central point source Choose a library source model or supply your own Upload a FITS file Browse... You may upload your own model here (max 10MB) Declination -35d00m00.0s Ensure correct formatting of this string (+/-00d00m00.0s) Set to 0.0 for no rescaling of source model Image peak / point flux in mly 0.0 Observation Setup Central frequency in GHz The value entered must be within an ALMA band 90 Bandwidth in MHz 32 Use broad for continuum, narrow for single channel 1.0 OST will choose config if instrument is set to ALMA Required resolution in arcseconds Pointing strategy Mosaic 💠 Selecting single will apply primary beam attenuation Deviation of start of observation from transit Start hour angle 0.0 The length of time between cutting to a phase calibrator Phase Cycle in seconds 0.0 (currently limited to either 0s or between 300s and 600s) The length of time spent observing phase calibrator On Phase Calibrator in seconds 0.0 (currently limited to either 0s or between 30s and 600s) 3 Per pointing for Mosaics. On-source time in hours Number of visits 1 How many times the observation is repeated Number of polarizations 2 💠 This affects the noise in the final map Corruption Atmospheric conditions PWV = 0.472 mm (1st Octile) Determines level of noise due to water vapour Imaging Imaging weights Natural 💠 This allows a resolution / sensitivity trade-off Perform deconvolution? No (Return dirty image) Apply the CLEAN algorithm to deconvolve the image FITS 💠 Output image format CASA format images are returned as a tar file Your email address is Submit essential!

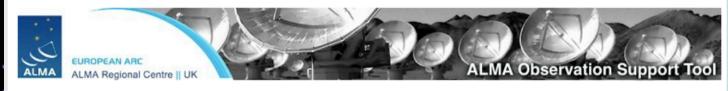

# On-ALMA

Version 1.2 (ALMA Cycle 1) OST Downtime + Array Instrument ALMA Sky Setup Source model OST Library: Central point source Choose a library source model or supply your own Upload a FITS file Browse... You may upload your own model here (max 10MB) Declination -35d00m00.0s Ensure correct formatting of this string (+/-00d00m00.0s) Set to 0.0 for no rescaling of source model Image peak / point flux in mly 0.0 Observation Setup Central frequency in GHz The value entered must be within an ALMA band 90 Bandwidth in MHz 32 Use broad for continuum, narrow for single channel 1.0 OST will choose config if instrument is set to ALMA Required resolution in arcseconds Pointing strategy Selecting single will apply primary beam attenuation Mosaic 💠 Deviation of start of observation from transit Start hour angle 0.0 The length of time between cutting to a phase calibrator Phase Cycle in seconds 0.0 (currently limited to either 0s or between 300s and 600s) The length of time spent observing phase calibrator On Phase Calibrator in seconds 0.0 (currently limited to either 0s or between 30s and 600s) 3 Per pointing for Mosaics. On-source time in hours Number of visits 1 How many times the observation is repeated Number of polarizations 2 💠 This affects the noise in the final map Corruption Atmospheric conditions PWV = 0.472 mm (1st Octile) Determines level of noise due to water vapour Imaging Imaging weights Natural 💠 This allows a resolution / sensitivity trade-off Perform deconvolution? No (Return dirty image) Apply the CLEAN algorithm to deconvolve the image Output image format FITS CASA format images are returned as a tar file Your email address is Submit essential!

Phase I: Proposal preparation & submission

#### If project accepted:

Phase II: Scheduling Blocks preparation

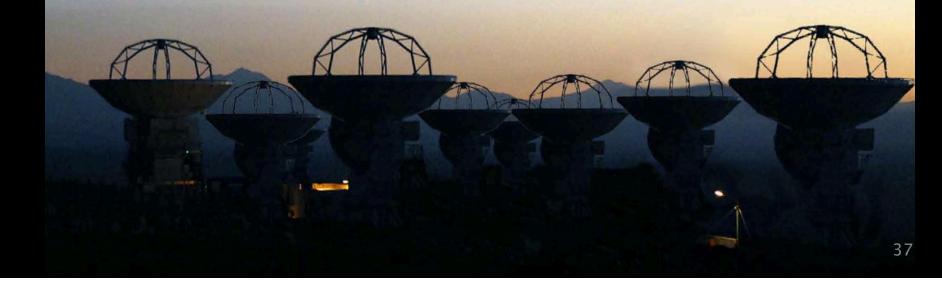

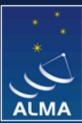

#### Atacama Large Millimeter/submillimeter Array

In search of our Cosmic Origins

| ESO                        | NRAO                         | NAOJ                                                                              | Log in        |
|----------------------------|------------------------------|-----------------------------------------------------------------------------------|---------------|
| About ALMA                 | You are here:                | Home > Documents & Tools                                                          |               |
|                            | Summar                       | y of documents and tools available for ALMA                                       |               |
| ALMA Science               | Call for Pr                  | oposals                                                                           |               |
| Call for Proposals         | Documentation                | on supporting the current ALMA Call for Proposals - Cycle 1.                      |               |
| ALMA Data                  | ALMA P                       | roposers Guide (Contains all pertinent information regarding the ALMA Call for I  | Proposals)    |
| Documents & Tools          | ALMA Te                      | echnical Handbook (A comprehensive description of the ALMA observatory and        | its compone   |
|                            | Early Sc                     | ience Primer (Introduction to interferometry and how to use ALMA during Early     | Science)      |
| Plenett System             | ALMA P                       | roposal Template (LaTeX format. Recomended but not mandatory)                     |               |
| Knowledgebase/FAQ          |                              |                                                                                   |               |
| User Services at           | Observing                    | Tool (OT)                                                                         |               |
| ARCs                       | _                            | bserving Tool (OT) is a Java application used for the preparation and submissio   | n of ALI IA I |
| <ul><li>Helpdesk</li></ul> | , ,                          | nfiles for accepted proposals) materials. The current release of the OT is config | -             |
| ■ EU ARC                   | in order to su               | bmit proposals you will have to register with the ALMA Science Portal beforeha    | nd.           |
| ■ NA ARC                   | ALMA O                       | bserving Tool (takes you to the OT page on the Science Portal)                    |               |
| ■ EA ARC                   | OT Quic                      | kstart (A Quick Start Guide for using the Observing Tool)                         |               |
|                            | <ul> <li>OT User</li> </ul>  | Manual (Describes how to use the Observing Tool for preparing ALMA proposa        | als)          |
|                            | OT Refe                      | rence Manual (An in-depth description of the Observing Tool)                      |               |
|                            | <ul> <li>Video Tu</li> </ul> | utorials on how to use the Observing Tool                                         | J             |
|                            | Known C                      | OT issues (for those instances when OT problems are encountered)                  |               |
|                            |                              |                                                                                   |               |

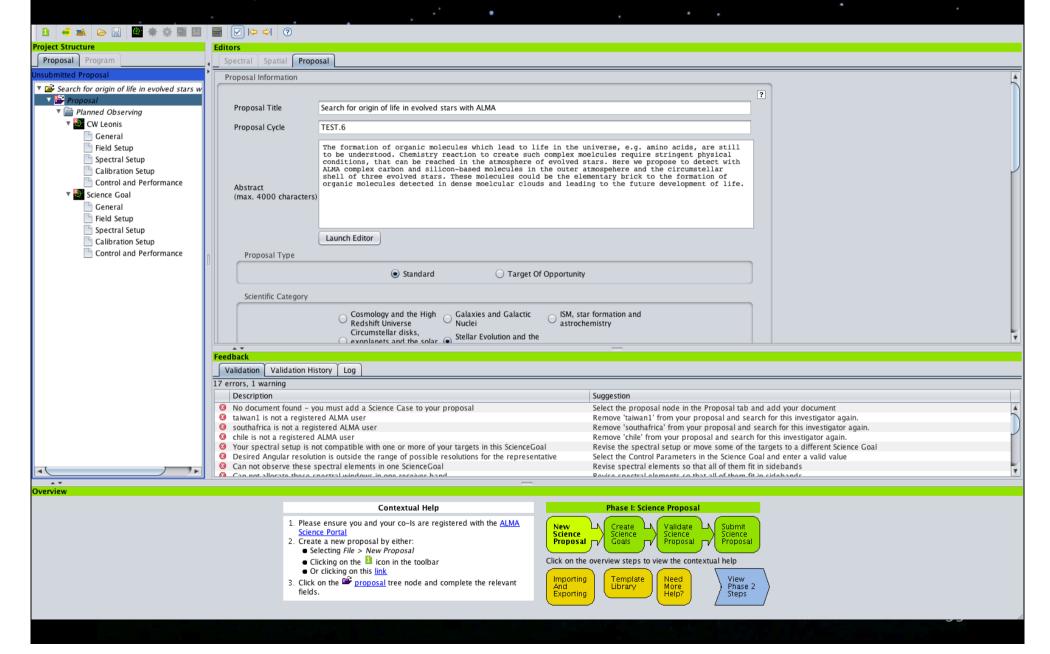

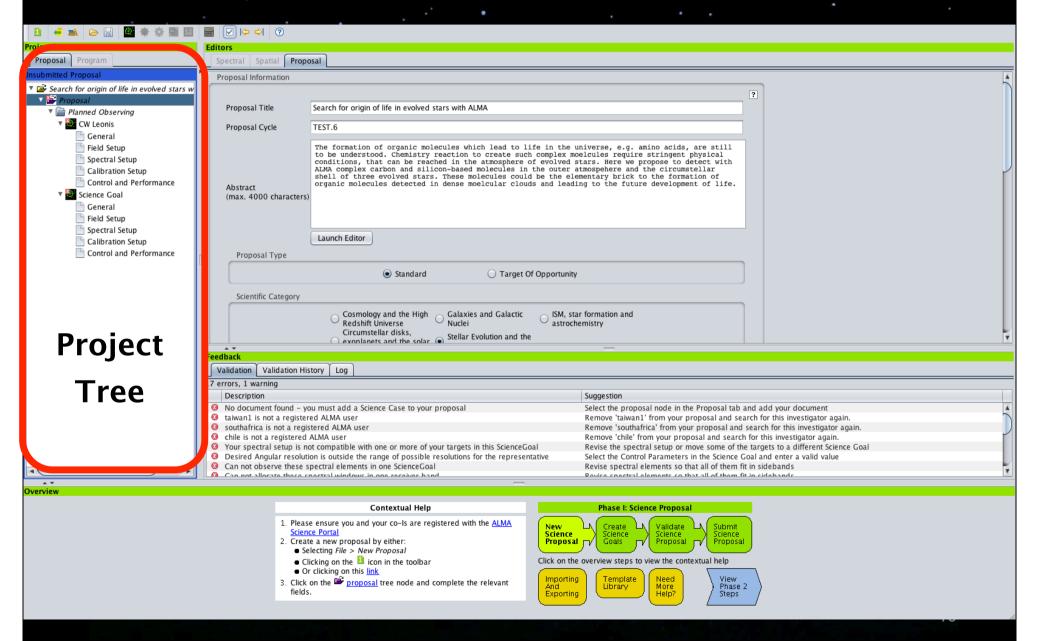

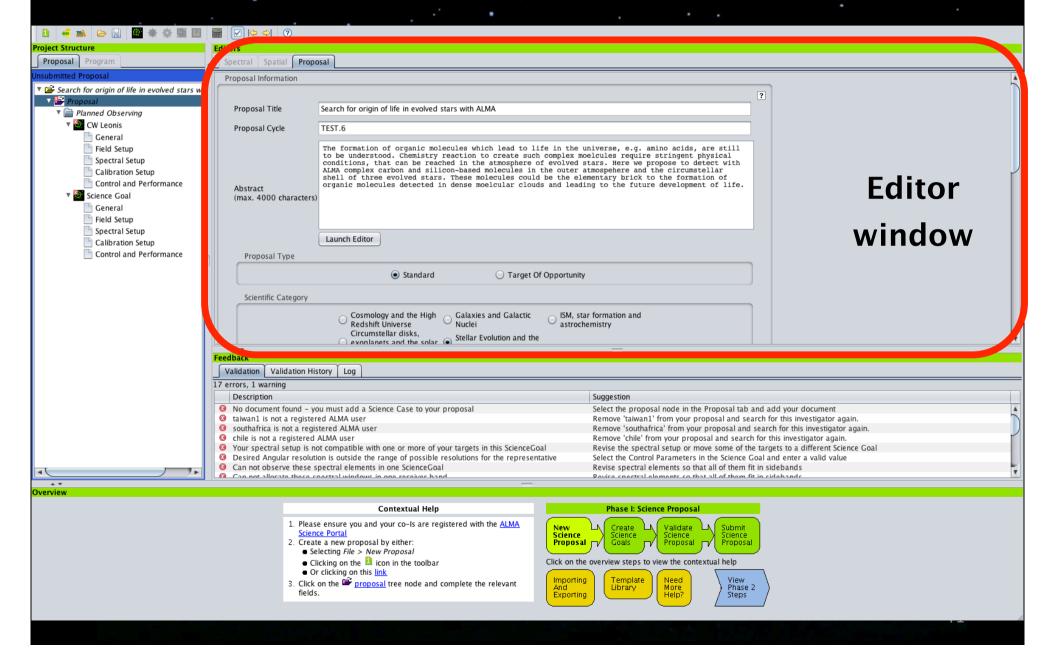

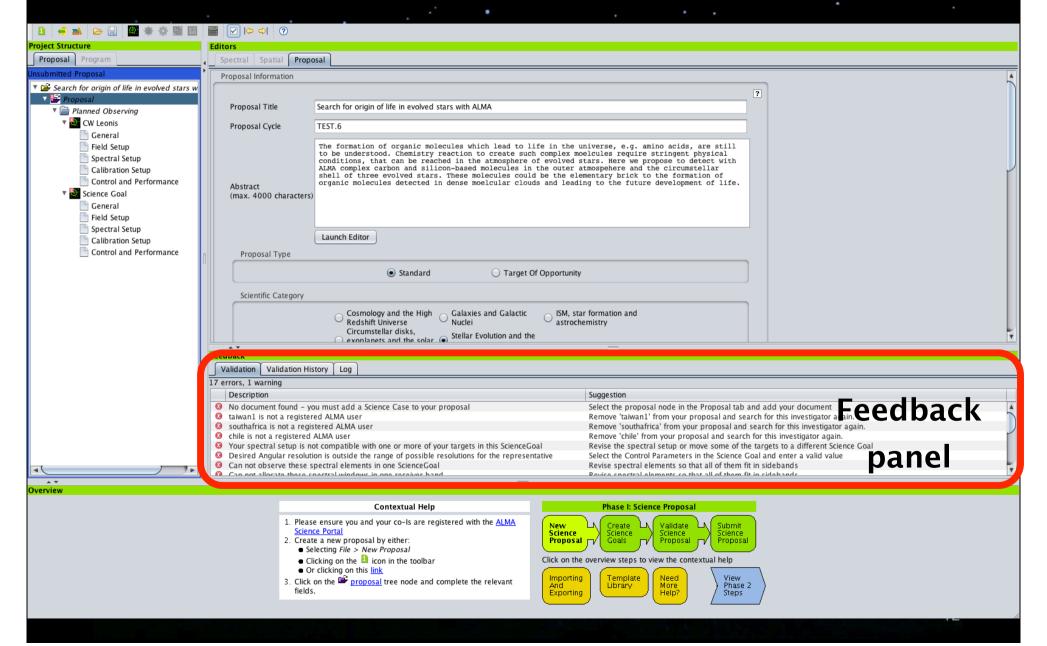

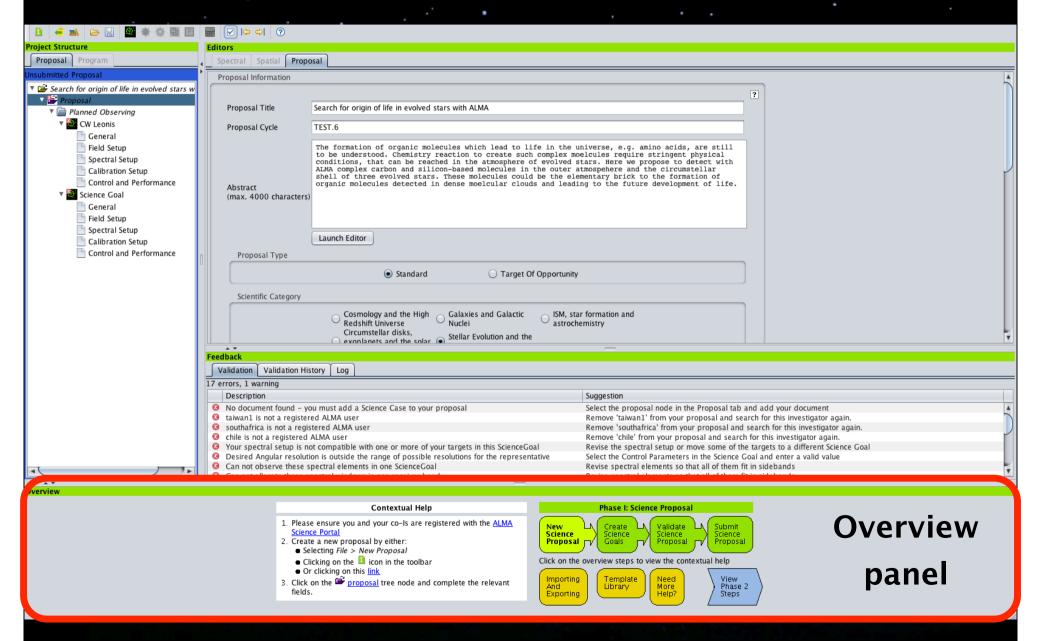

# Observing Tool (OT) Phase I: proposal

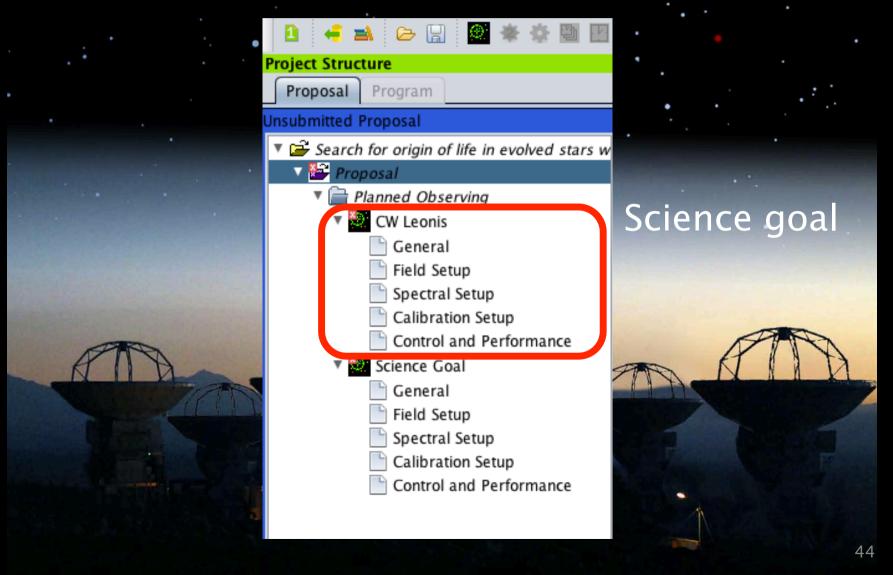

#### Field setup

Display an image of the source

Single pointing or mosaic
 rectangular mapping region can be defined

• Information of the source: coordinates, redshift, velocity peak flux, polarization, line width,...

## Field setup Spatial visual editor

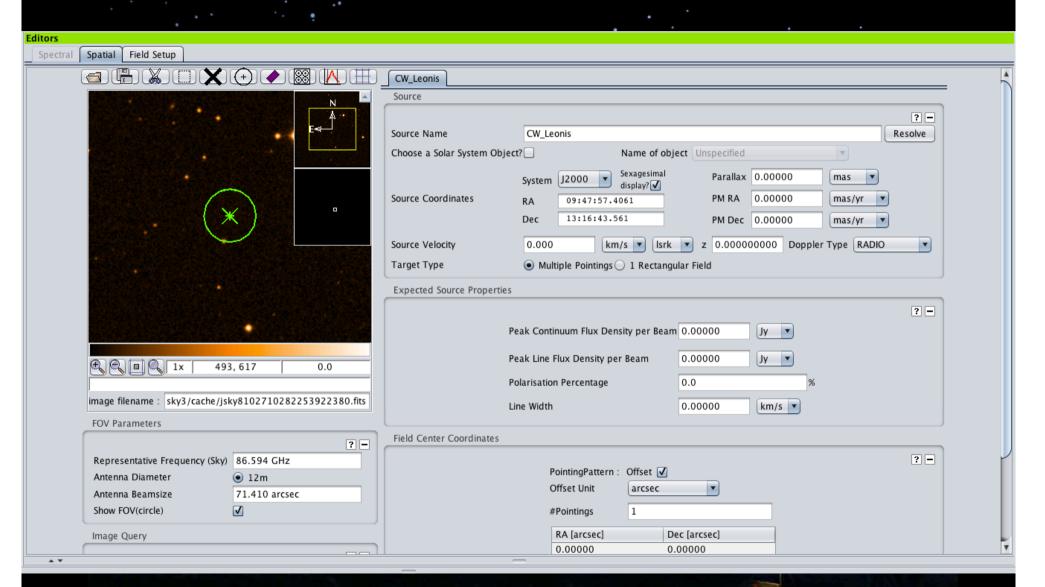

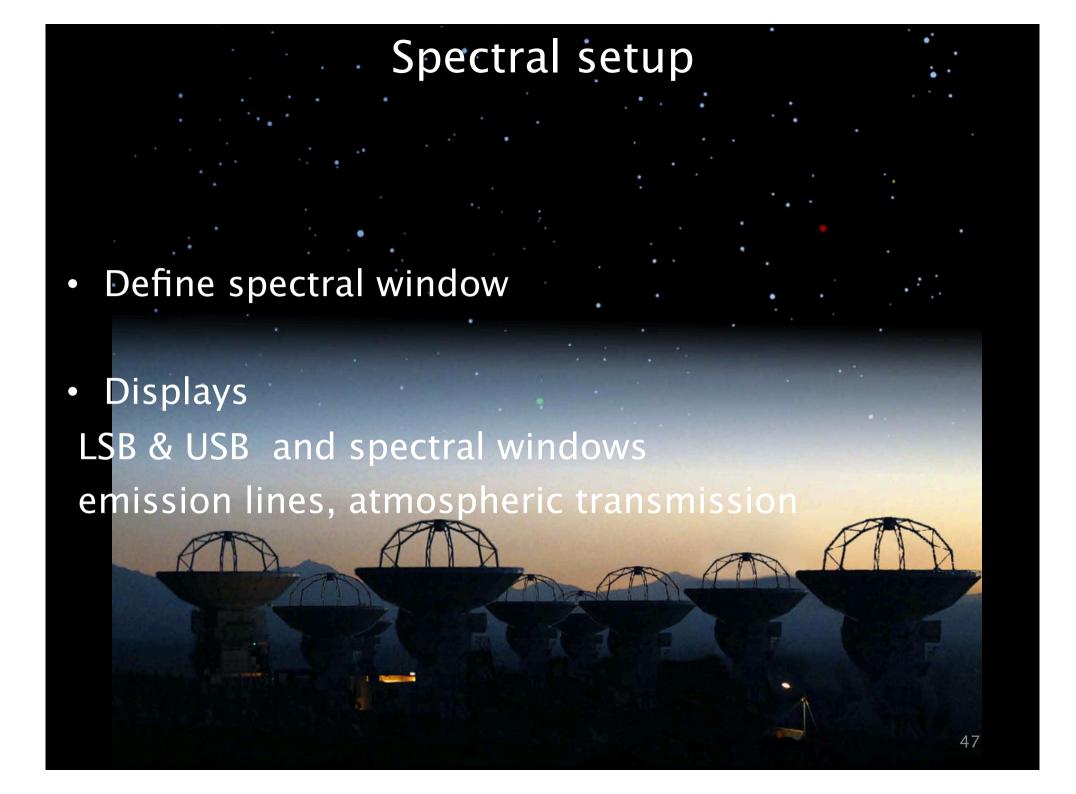

## Spectral setup Spectral visual editor

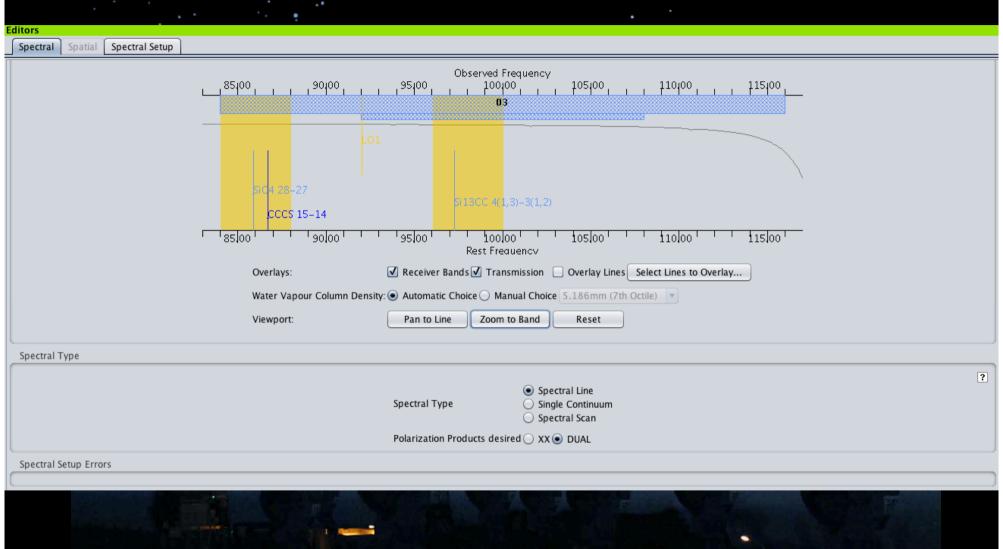

## Spectral setup Spectral visual editor

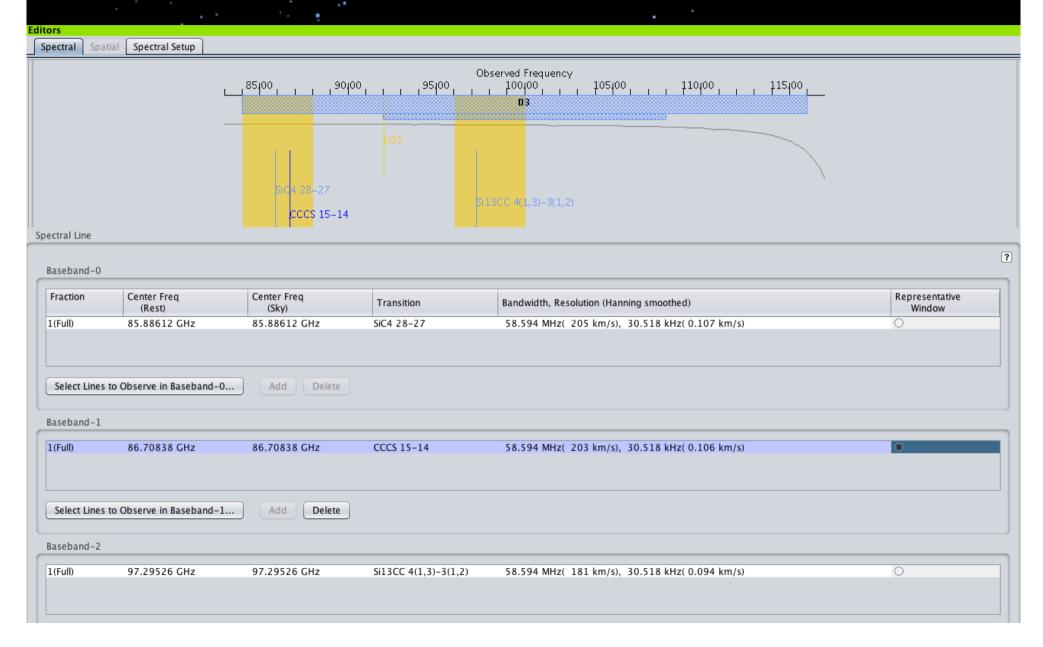

## Spectral setup spatalogue

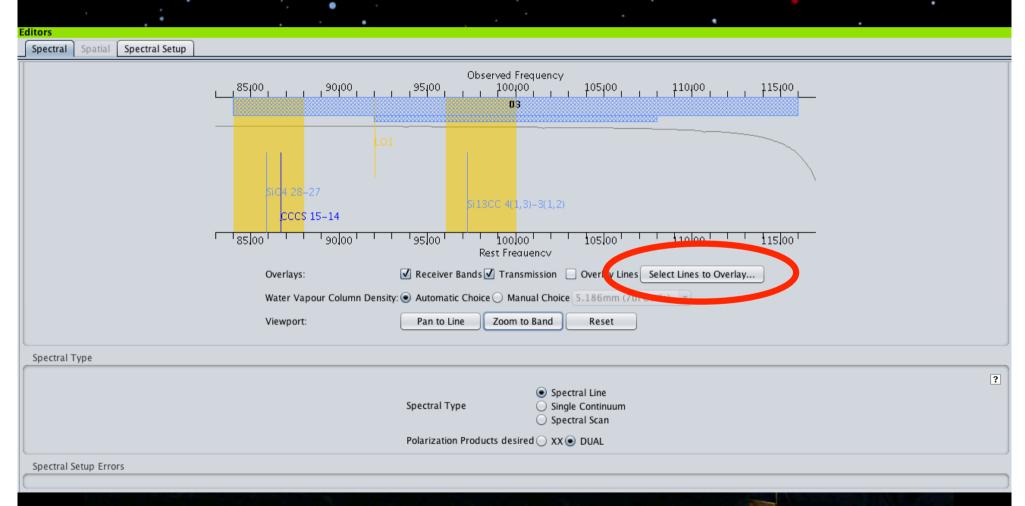

## Spectral setup spatalogue

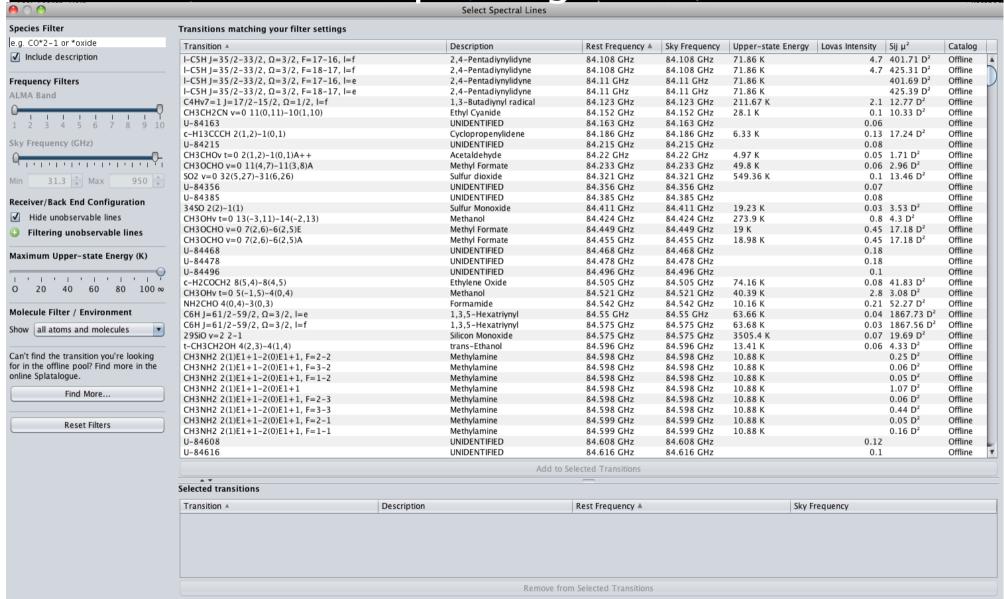

#### Calibration setup

- Normally should not be edited
- Calibrators picked automatically

#### Editors

Calibration Setup

Select calibration setup.

If "system" is selected, the ALMA system will select default calibrators.

Goal Calibrators

Select User-defined calibration to choose your own calibrators, or System-defined calibration to let the system automatically select the calibrators to be observed. We STRONGLY suggest that you leave this choice at 'System-defined' - the Observatory will ensure that suitable calibrators are selected.

- System-defined calibration
- User-defined calibration

#### **Control and Performance**

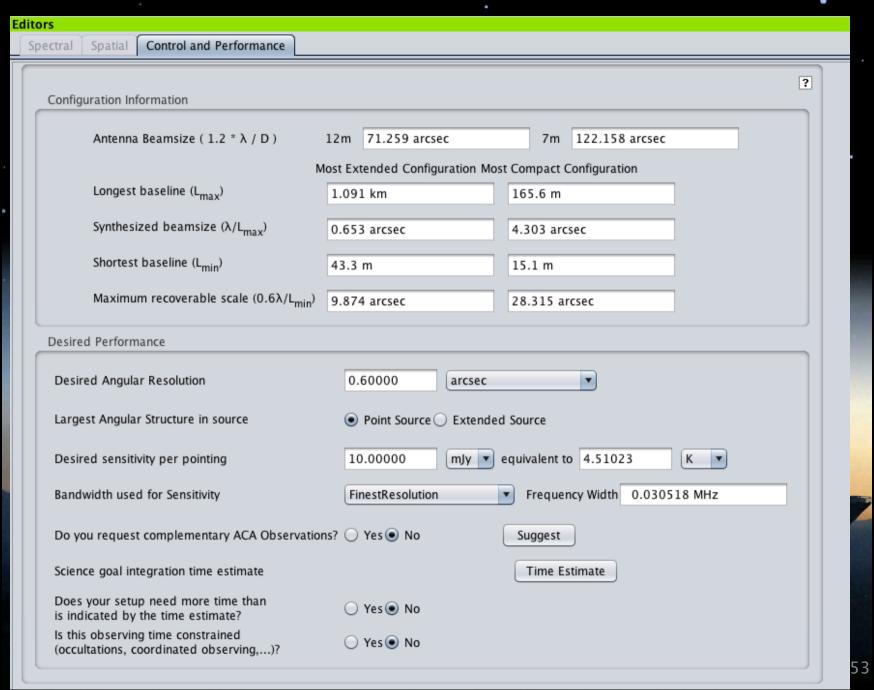

#### **Control and Performance**

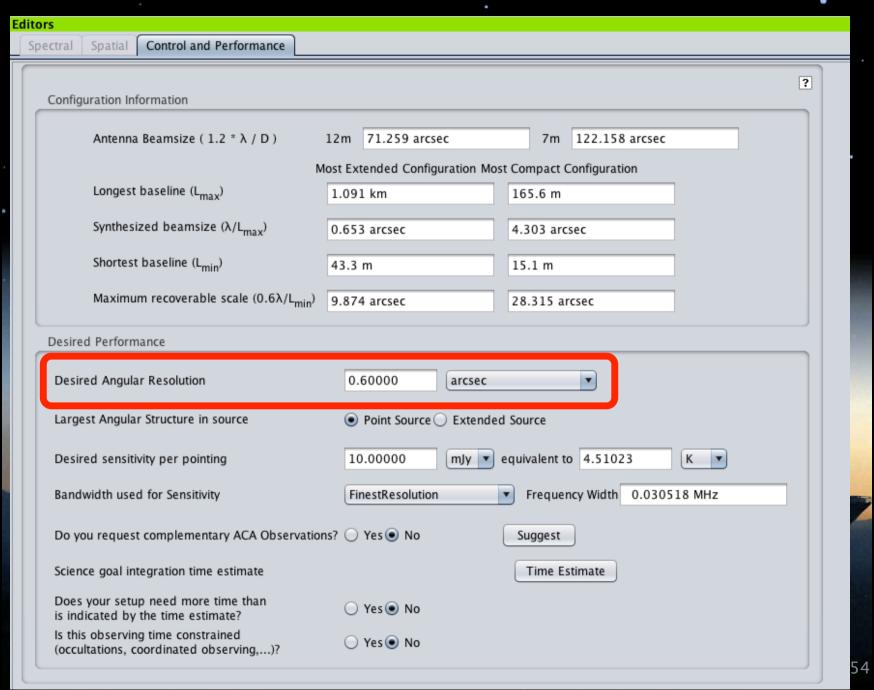

#### **Control and Performance**

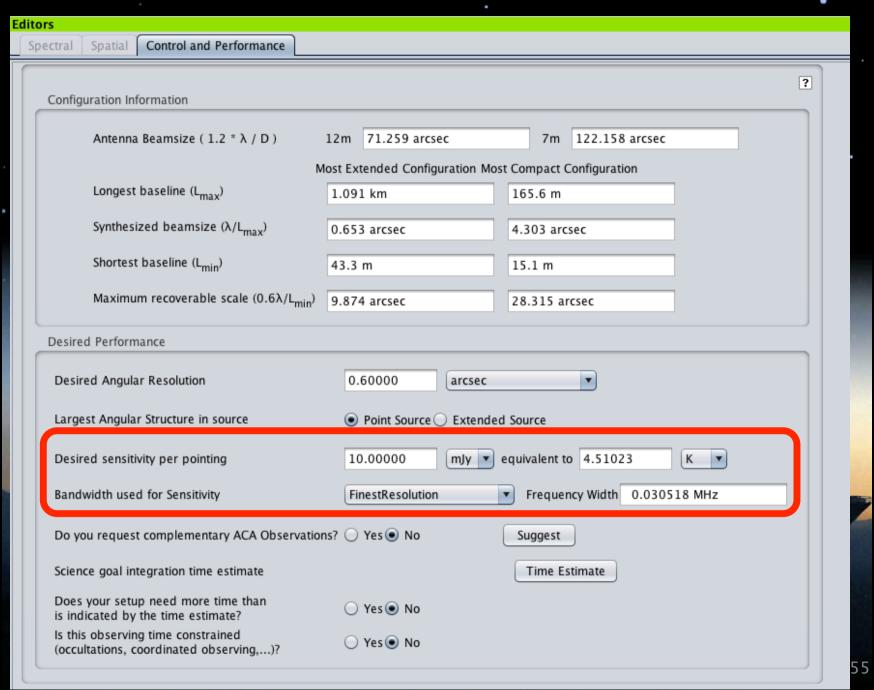

#### Proposal preparation

- Fill the proposal editor window
  - Title and abstract, science category, Pl and co-l
- Attach science & technical justification
- Fill the science goals

#### Proposal submission

- Validate your proposal
  - Check by the OT
  - Potential errors and/or warning shown in the feedback panel
- Fix the errors then re-validate
- When submission is successful:
  - Email of confirmation
  - Summary of the proposal
- Re-submission is always possible until the deadline
  - Previous submission is overwritten

Congratulation! Your proposal has been accepted!

 Now it's time to work on the phase II: preparation of the scheduling block that will be observed

P2G create the SBs

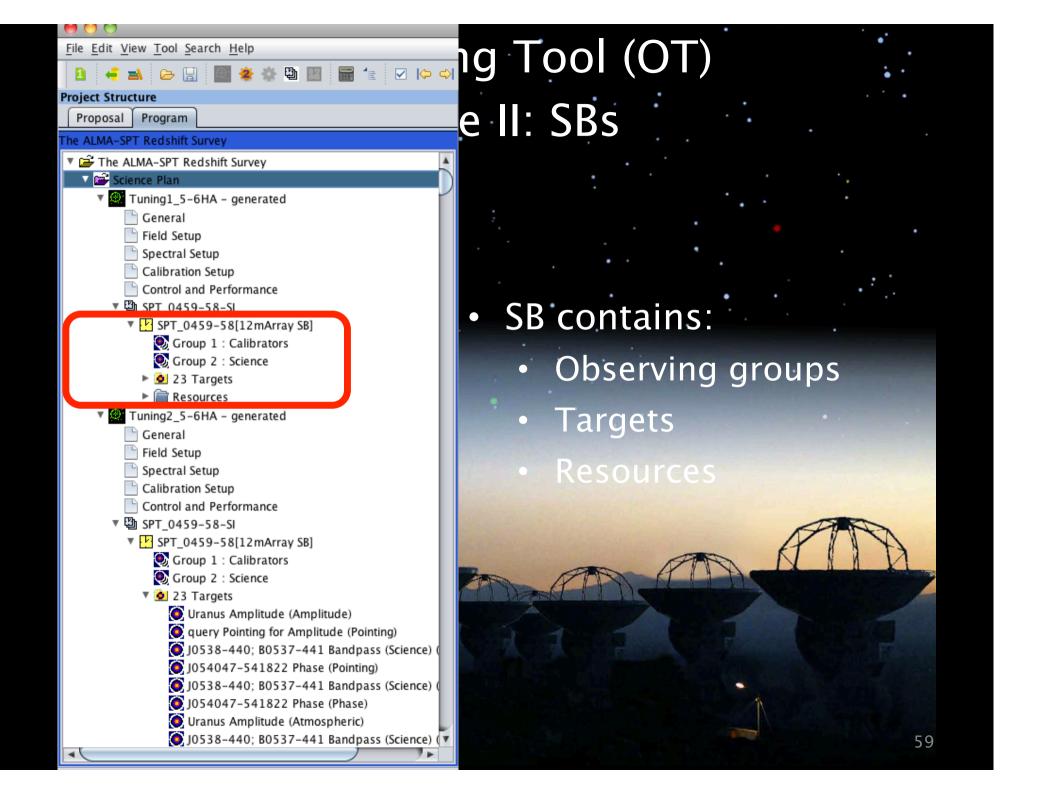

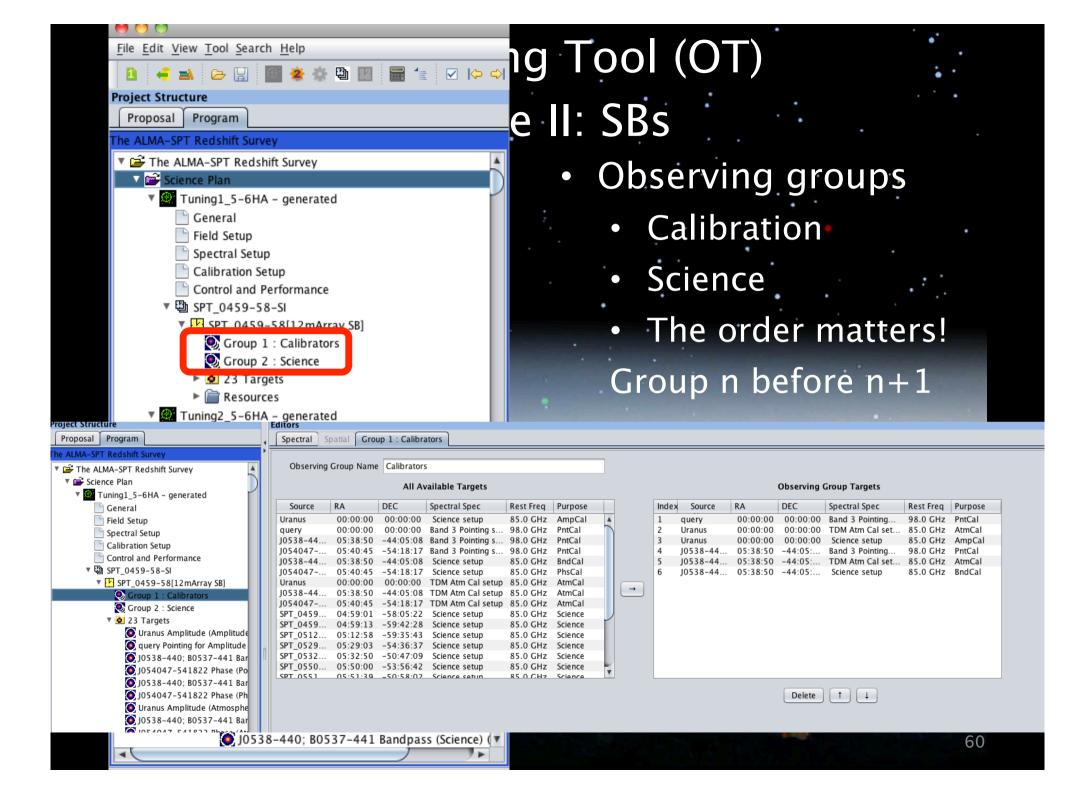

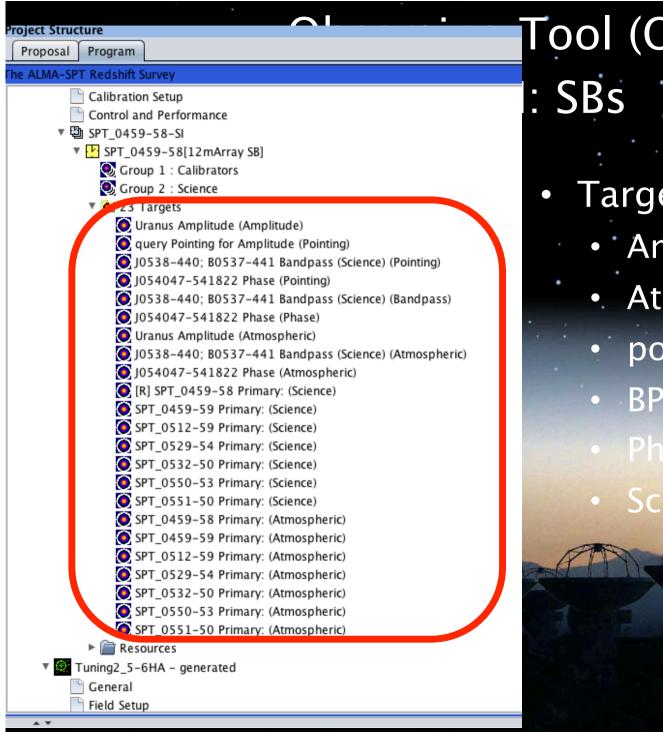

Tool (OT) Targets Amplitude • Atm pointing Phase Science 61

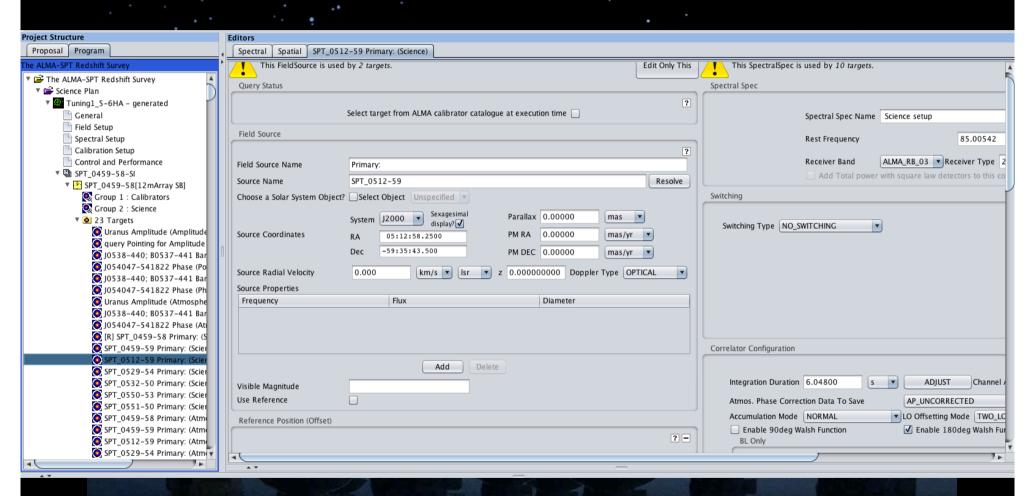

Proposal Program ALMA-SPT Redshift Survey SPT\_0459-59 Primary: (Atmospheric) SPT 0512-59 Primary: (Atmospheric) SPT\_0529-54 Primary: (Atmospheric) SPT 0532-50 Primary: (Atmospheric) SPT\_0550-53 Primary: (Atmospheric) SPT\_0551-50 Primary: (Atmospheric) 11 Field Sources Primary: SPT\_0459-58 Primary: SPT 0459-59 Primary: SPT\_0512-59 Primary: SPT 0529-54 Primary: SPT\_0532-50 Primary: SPT 0550-53 Primary: SPT\_0551-50 Amplitude Uranus Pointing for Amplitude query Bandpass (Science) J0538-440; B0537-441 Phase J054047-541822 Science setup[12mArray SB] (4 BBCs) Band 3 Pointing setup[12mArray SB] (4 BBCs) TDM Atm Cal setup[12mArray SB] (4 BBCs) 6 Observing Parameters SPT\_0459-58 Params PhaseCalParameters PointingCalParameters AmplitudeCalParameters AtmosphericCalParameters BandpassCalParameters Tuning2\_5-6HA - generated General Field Setup Spectral Setup

- Resources
  - Field sources
     Similar to science goal

Proposal Program ALMA-SPT Redshift Survey SPT\_0459-59 Primary: (Atmospheric) SPT 0512-59 Primary: (Atmospheric) SPT\_0529-54 Primary: (Atmospheric) SPT 0532-50 Primary: (Atmospheric) SPT\_0550-53 Primary: (Atmospheric) SPT\_0551-50 Primary: (Atmospheric) ▼ Resources ▼ 9 11 Field Sources Primary: SPT\_0459-58 Primary: SPT 0459-59 Primary: SPT\_0512-59 Primary: SPT 0529-54 Primary: SPT\_0532-50 Primary: SPT 0550-53 Primary: SPT\_0551-50 Amplitude Uranus Pointing for Amplitude guery Bandpass (Science) J0538-440; B0537-441 Phase 1054047-541822 3 Instrument Setup Science setup[12mArray SB] (4 BBCs) Band 3 Pointing setup[12mArray SB] (4 BBCs) TDM Atm Cal setup[12mArray SB] (4 BBCs) SPT\_0459-58 Params PhaseCalParameters PointingCalParameters AmplitudeCalParameters AtmosphericCalParameters BandpassCalParameters ▼ Tuning2 5-6HA - generated General Field Setup Spectral Setup

- Resources
  - Field sources
  - Similar to science goal
  - Instrument setup

More information, correlator setup

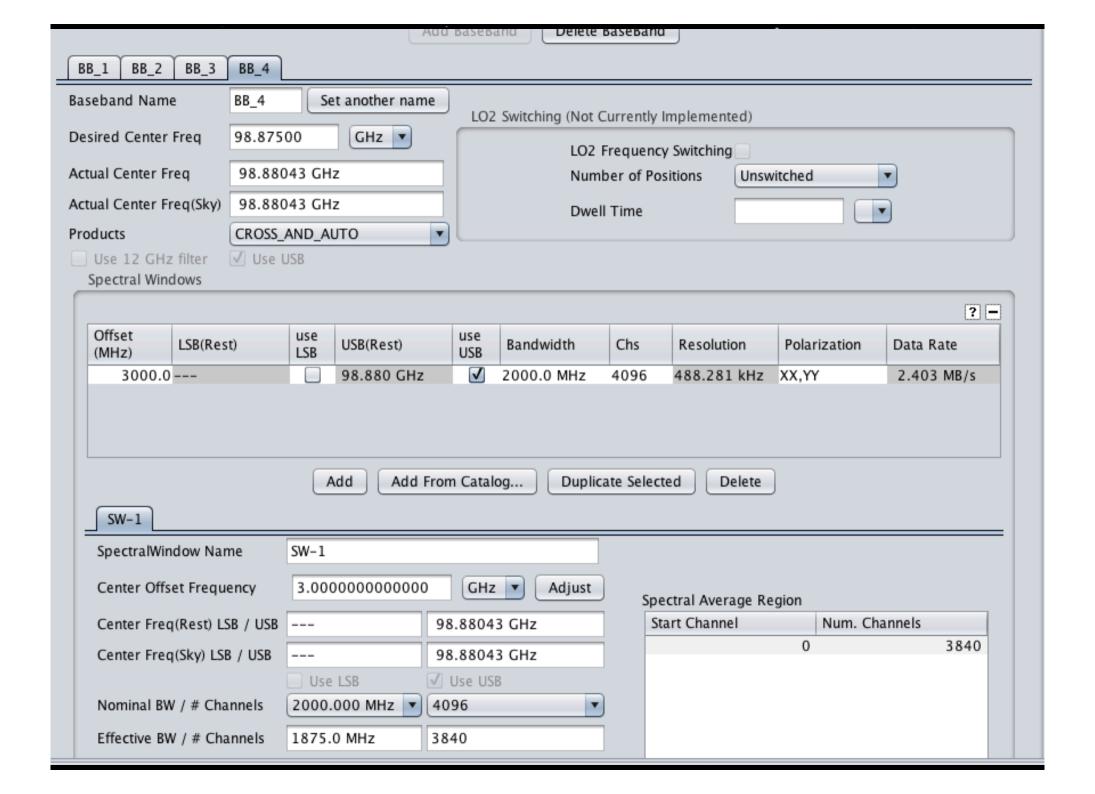

Proposal Program ALMA-SPT Redshift Survey SPT\_0459-59 Primary: (Atmospheric) SPT 0512-59 Primary: (Atmospheric) SPT\_0529-54 Primary: (Atmospheric) SPT 0532-50 Primary: (Atmospheric) SPT\_0550-53 Primary: (Atmospheric) SPT\_0551-50 Primary: (Atmospheric) ▼ Resources ▼ 9 11 Field Sources Primary: SPT\_0459-58 Primary: SPT 0459-59 Primary: SPT\_0512-59 Primary: SPT 0529-54 Primary: SPT\_0532-50 Primary: SPT 0550-53 Primary: SPT\_0551-50 Amplitude Uranus Pointing for Amplitude guery Bandpass (Science) J0538-440; B0537-441 Phase J054047-541822 ▼ **②** 3 Instrument Setup Science setup[12mArray SB] (4 BBCs) Band 3 Pointing setup[12mArray SB] (4 BBCs) TDM Atm Cal setup[12mArray SR] (4 RRCs) 6 Observing Parameters SPT\_0459-58 Params PhaseCalParameters PointingCalParameters AmplitudeCalParameters AtmosphericCalParameters BandpassCalParameters General Field Setup Spectral Setup

- Resources
  - Field sources
  - Similar to science goal
  - Instrument setup

More information, correlator setup

Observing parameters

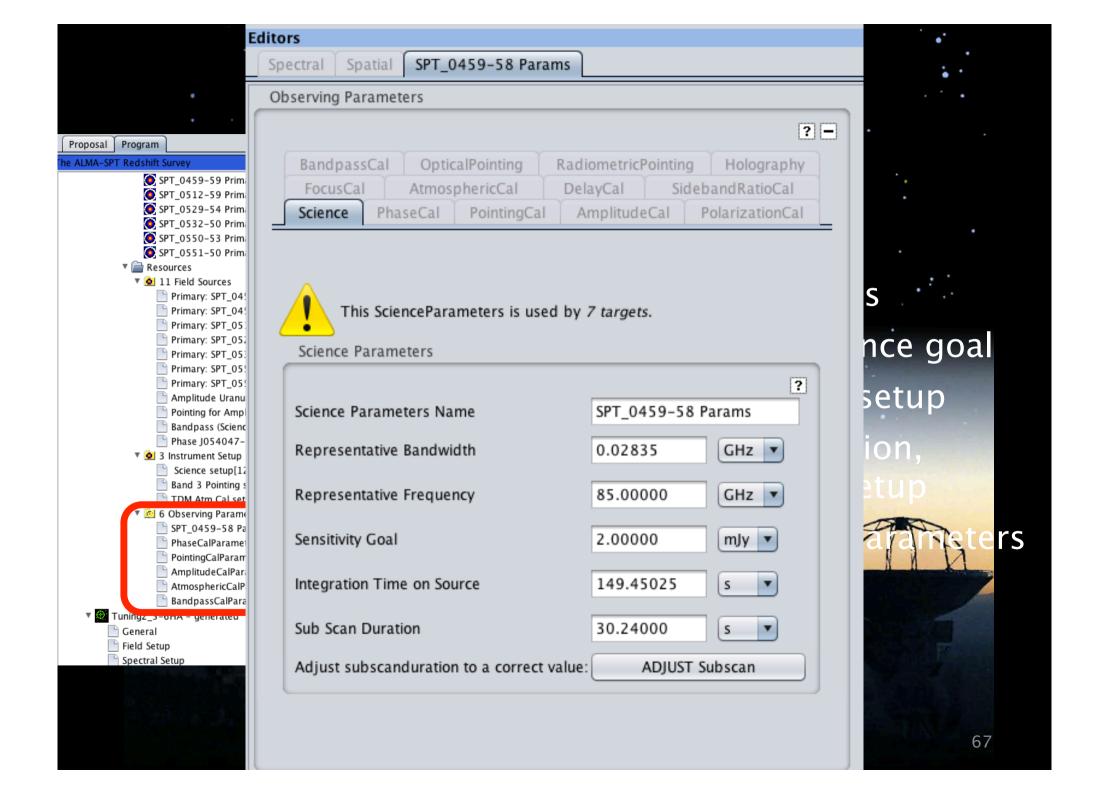

- Congratulation! Your proposal has been accepted!
- Now it's time to work on the phase II: preparation of the scheduling block that will be observed
- P2G create the SBs
- CS check the SBs with the PI and report to P2G for any change
- P2G change the SBs status to "ready" once the PI is happy with them

#### Tips on OT

- The OT show a lot of information
  - Full screen mode to see most of them
  - Panels can be hidden
     Scroll down and to the right to see everything
- Extensive build-in help
  - Help menu
  - Question mark buttons
  - Tutorial links via the science portal

#### How to use ALMA

- Science portal
  - Find information, documents and tools
  - Helpdesk
  - Sensitivity calculator
  - Data archive
- ALMA simulation data
  - On-line
  - CASA or Gildas
- OT
  - Phase I & phase II

#### How to use ALMA

- Data reduction : CASA
  - Eric Villard's talk
  - Tutorial this afternoon

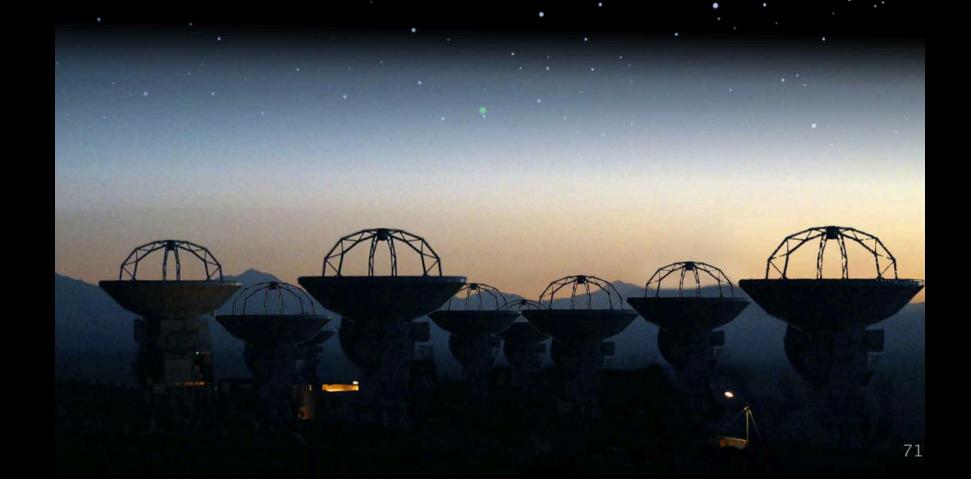

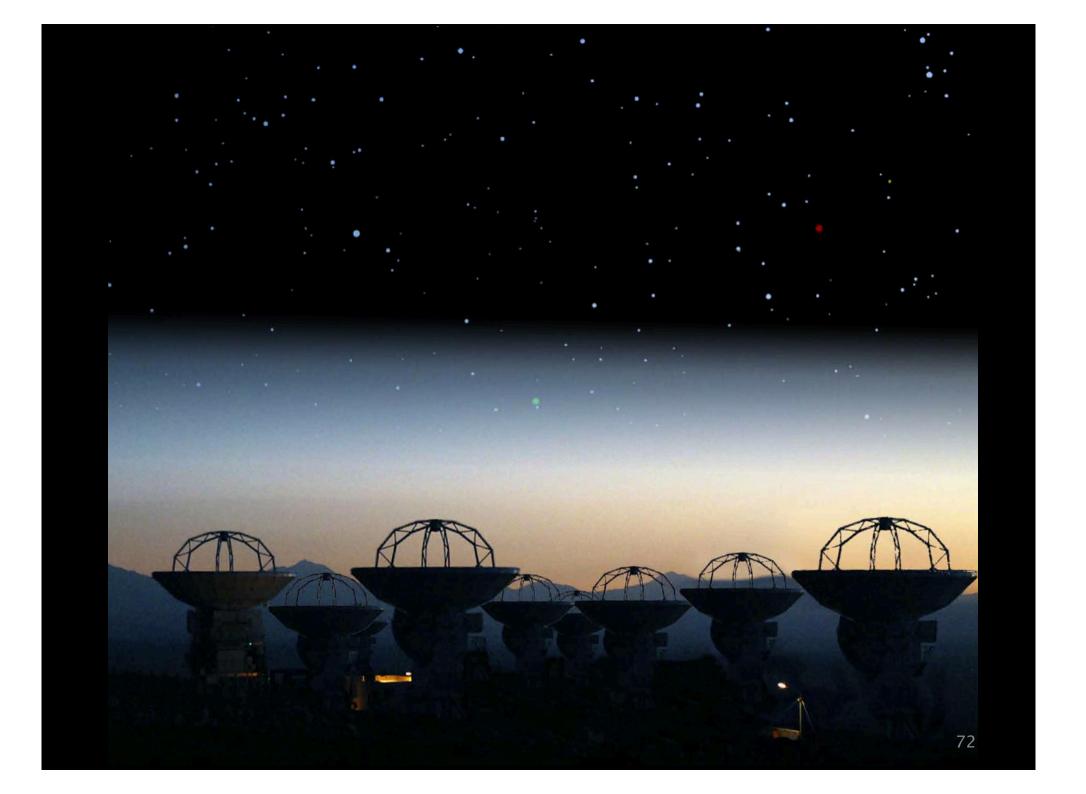

### The Helpdesk

#### The knowledgebase

- General knowledge
- FAQ
- Different categories

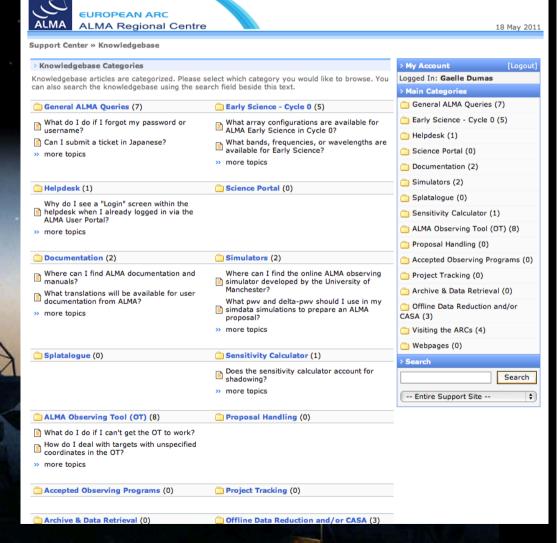

### How use ALMA

#### ALMA data simulator

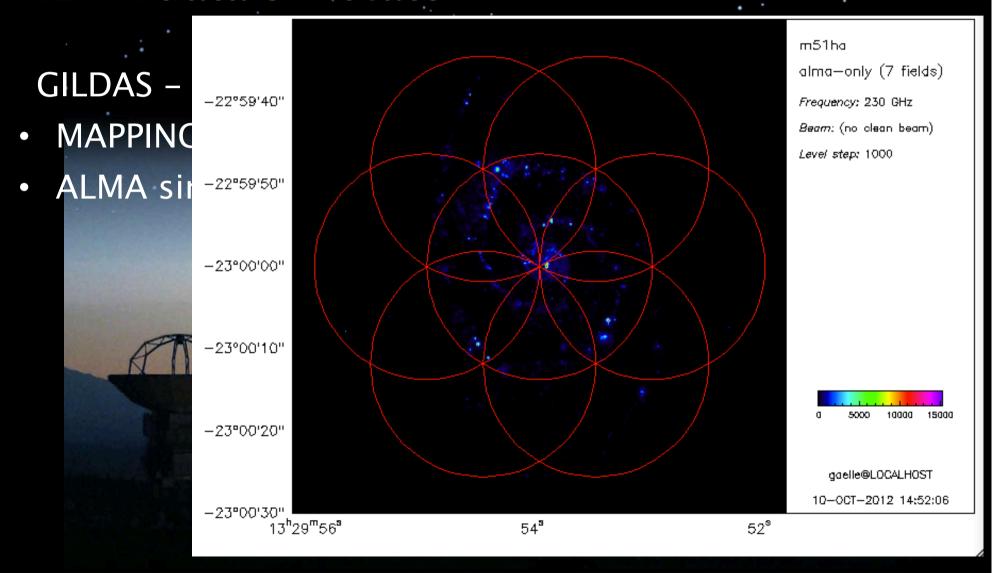

### How use ALMA

#### ALMA data simulator

Online

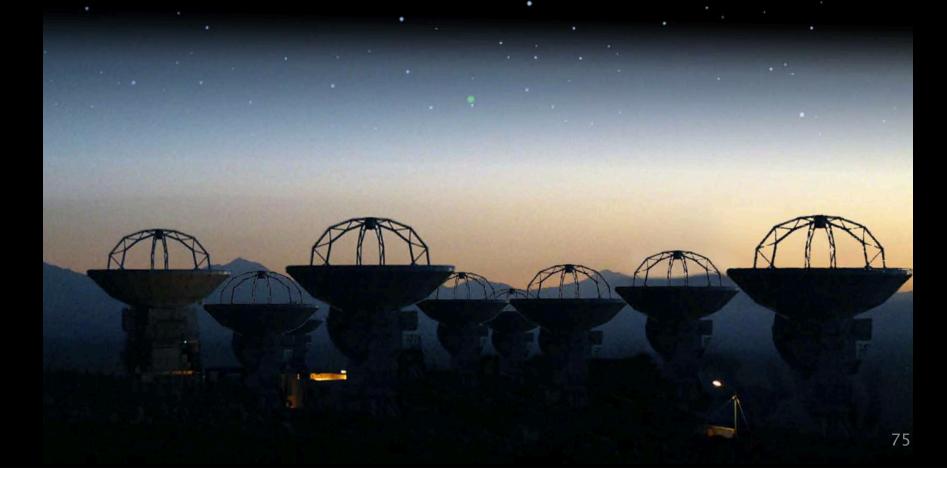

### Guidelines

- Science user portal: <a href="http://almascience.eso.org/">http://almascience.eso.org/</a>
- Need to <u>register</u> to submit proposal, use the helpdesk etc..

• Helpdesk: tickets in English,
answer within 2 working days
close the ticket when satisfied
emergency department open 3 days
before proposal submission deadline

## The ALMA science portal http://almascience.org/

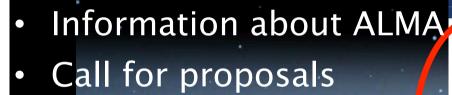

- Data archive
- Documents and softwares
- Helpdesk
- Link to the ARCs

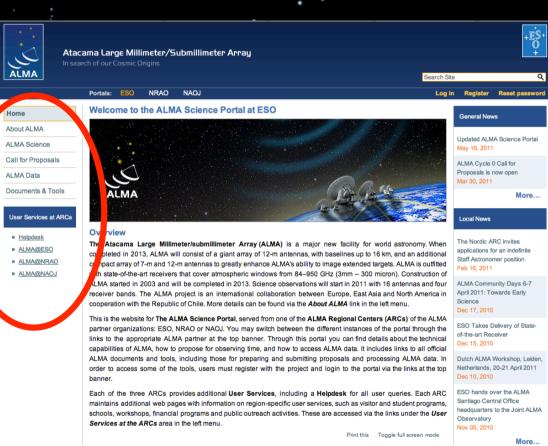

# The ALMA science portal User Registration

- Submit proposal
- Access data
- File a helpdesk ticket

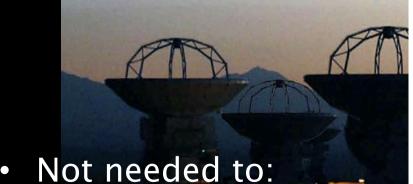

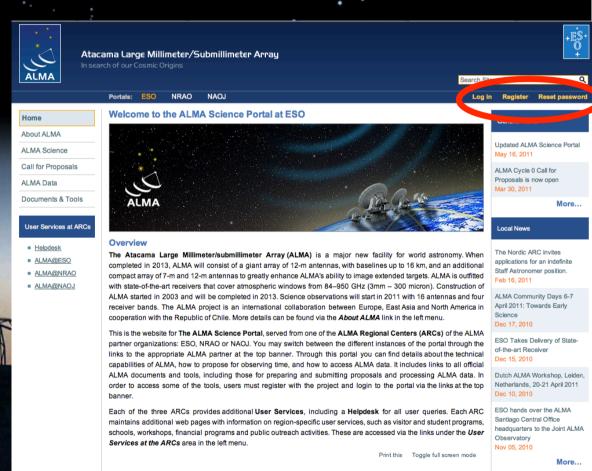

find information, download softwares, access public data....